# Создание эффективных презентаций

*Простота — необходимое условие прекрасного. Л. Н. Толстой.*

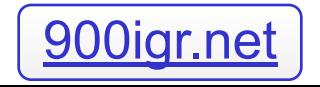

# Текст

### Часть 1

*Да Нет* Я печатаю один пробел между словами и после знаков препинаний.

*Да Нет* Я знаю как получить доступ к таким значкам, как §, ≤ или ≠.

*Да Нет* Я знаю лучший способ выделения, чем подчеркнутый текст.

*Да Нет* Я редко использую только прописные, и когда я это делаю, то несомненно не из-за ошибочного предположения, что текст, состоящий только из прописных букв, читается легче.

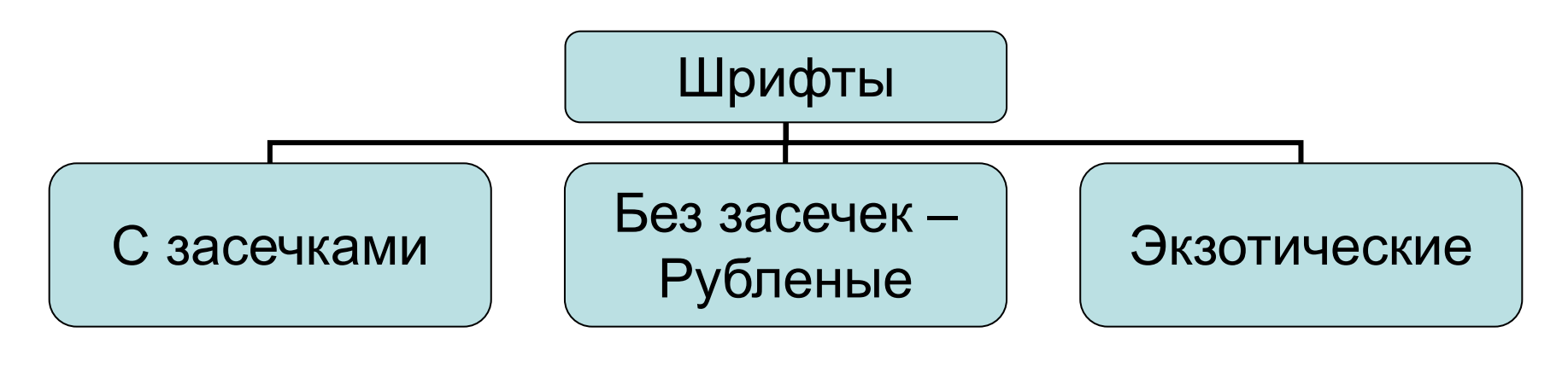

### Шрифт с засечками

# Exotics font

## Шрифт без засечек

## Шрифт с засечками

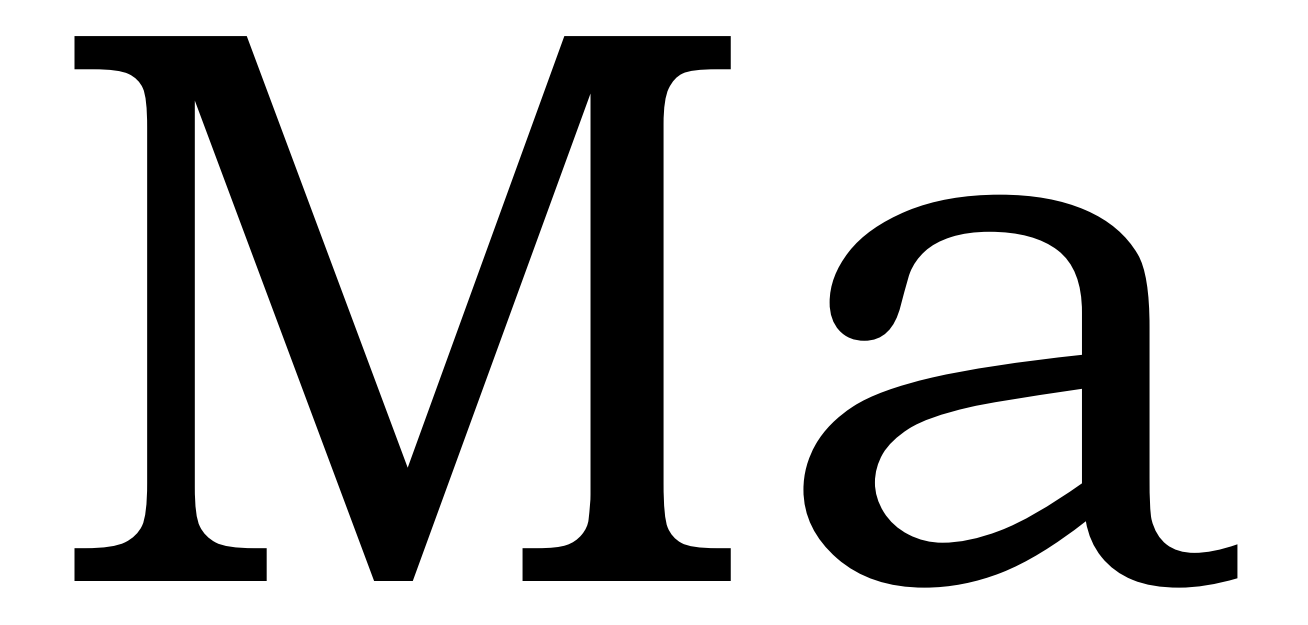

### Шрифт без засечек - рубленый

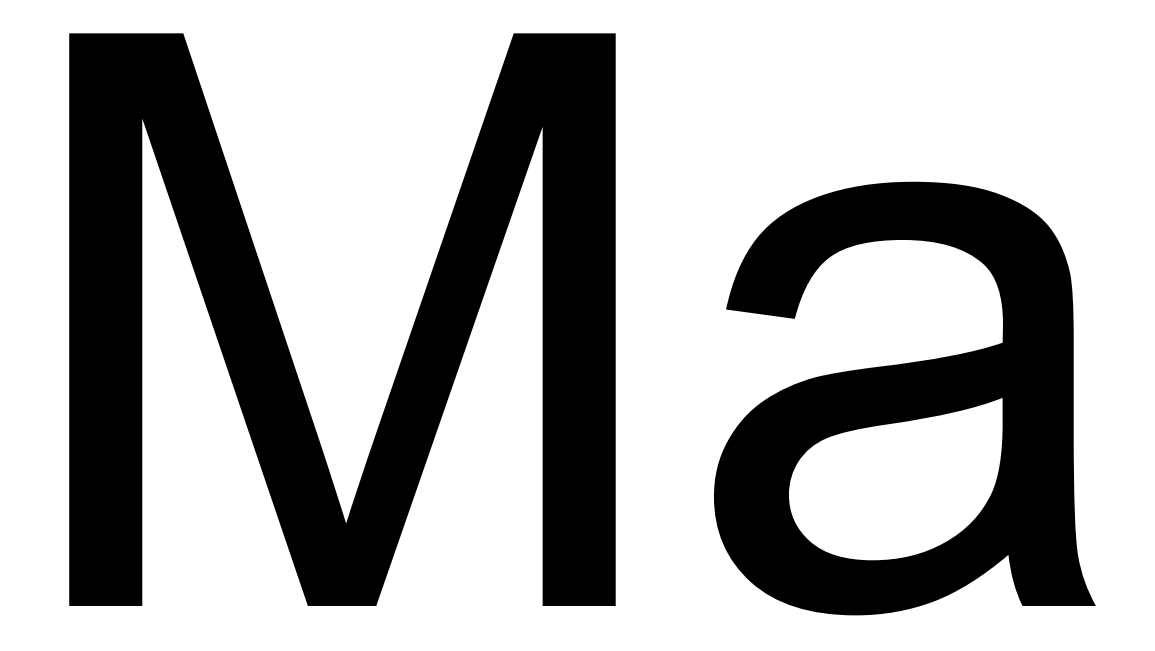

### Читабельность и разборчивость

- **• Читабельность** определяется тем, насколько легко читать большое количество текста – такого как статья, книга или ежегодный отчет.
- **• Разборчивость** определяется тем, насколько легко выделяется небольшой кусок текста – такой как заголовок, оглавление или выноски из текста.

# Разборчивость

Самым разборчивым является рубленый шрифт (без засечек). Шрифт с засечками менее разборчив.

### Весомость и пропорции

**Слишком тяжелые штрихи менее разборчивы**.

Сверхсветлый, почти проволочный шрифт создает невнятное пространство между буквами и словами, что делает его менее разборчивым.

## Все прописные или смешение прописных и строчных

Смешение Строчных И Прописных В Одном Предложении Делает Шрифт Менее Разборчивым И Менее Читабельным.

СЛОВА, НАПИСАННЫЕ ТОЛЬКО ПРОПИСНЫМИ, САМЫЕ НЕРАЗБОРЧИВЫЕ, ВНЕ ЗАВИСИМОСТИ ОТ ТОГО, КАКОЙ ШРИФТ ВЫ ВЫБРАЛИ.

# Почему?

Мы узнаем слова по их форме – по «выносным» элементам букв

# Выделение начертанием

### Текст, выделенный подчеркиванием, читать очень трудно!

*Набирать целую страницу курсивом неуважение к диоптриям читателя.*

# Выделение начертанием

- **• Жирный текст** выделение сразу бросающееся в глаза
- *• Курсив* сюрприз для читателя
- Подчеркивание гиперссылка

# Выравнивание абзацев

Текст, выровненный по правому краю, читать трудно, так как строки начинаются на разном уровне.

То же самое можно сказать о тексте, выровненном по центру.

Текст, выровненный по ширине читается труднее, так как расстояние между словами неодинаково.

Текст, выровненный по левому краю, читать очень удобно.

# Правила набора текста

- Пробел обязательно ставится после любого знака препинания! Исключения: открывающаяся скобка, открывающаяся кавычка и многоточие в начале фразы.
- Пробел никогда не ставится перед знаком препинания! Исключения: открывающаяся скобка, открывающаяся кавычка, многоточие в начале фразы и тире.
- Между двумя знаками препинания пробелов нет! Исключения те же.

# Правила набора текста

- В конце заголовка точка не ставится.
- Нельзя разрывать следующие пробелы:
	- 2005 г.
	- 45 кг
	- с. Золотое
	- г. Эльбрус
	- тов. Иванов
	- И.И. Иванов

### $-32$  $\overline{\phantom{a}}$ Arial Шрифт | Размер | Начертание | Цвет  $?$ Чоифт Шрифт: Размер: Начертаиие: ÖК Arial Обычный 32 Отмена  $32$ **T** Arial **Обычный** 36 Tr Arial Black Полужирный Курсив 40 Просмо ? Arial Cyr **Contract** 44 Полужирный курсив The Arial Narrow  $\ddotmark$ 48 Tr Arial Rounded MT Bold Эффекты Цвет: Г надстрочный подчеркивание  $\blacktriangledown$  $\frac{1}{x}$  % смещение: 0 тень П подстрочный Г рельеф П по умолчанию Шрифт в формате TrueType. Он используется как на экране, так и на принтере.

### Формат – Шрифт

### Вставка нестандартного символа

• Вставка - Символ

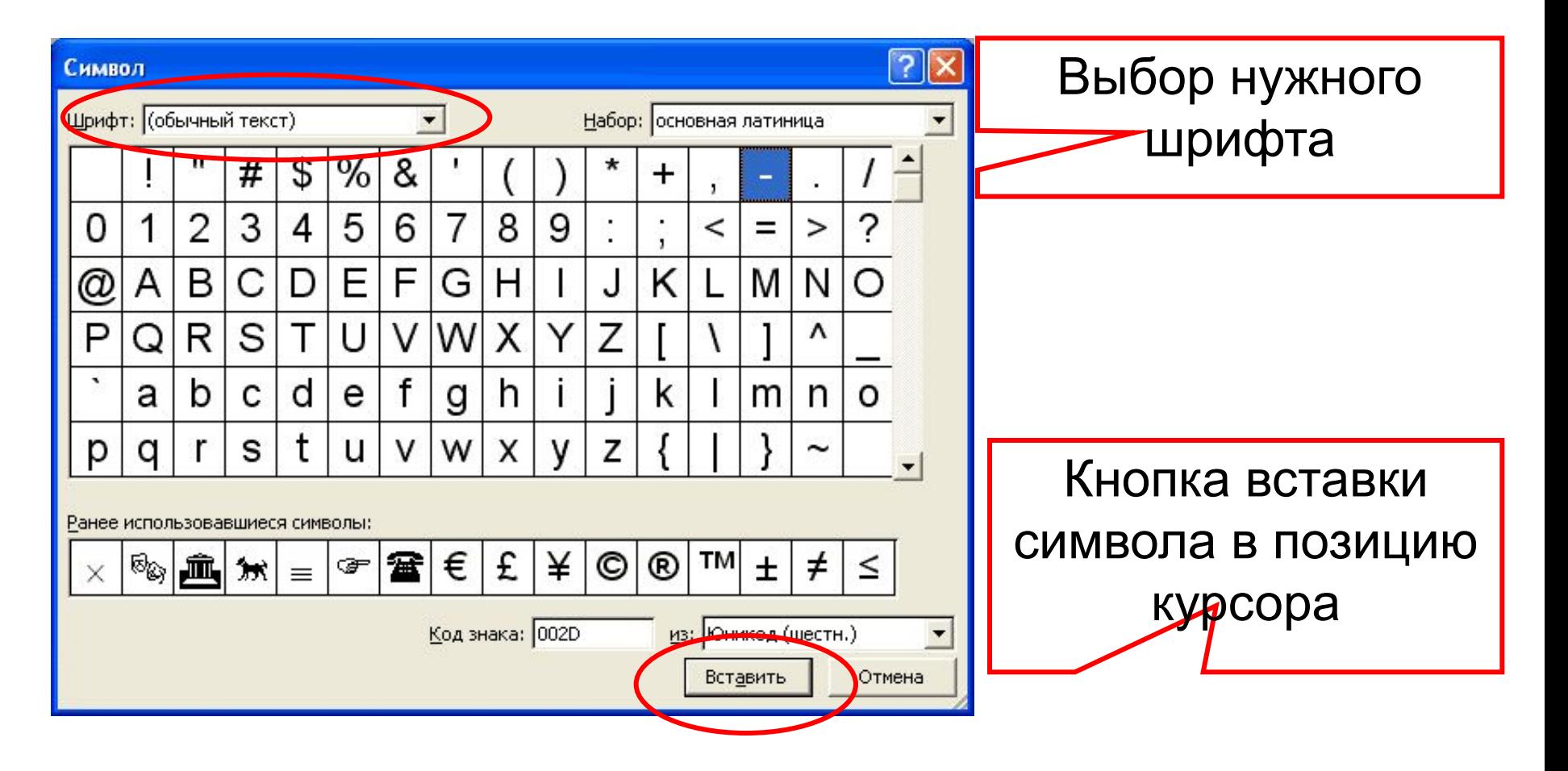

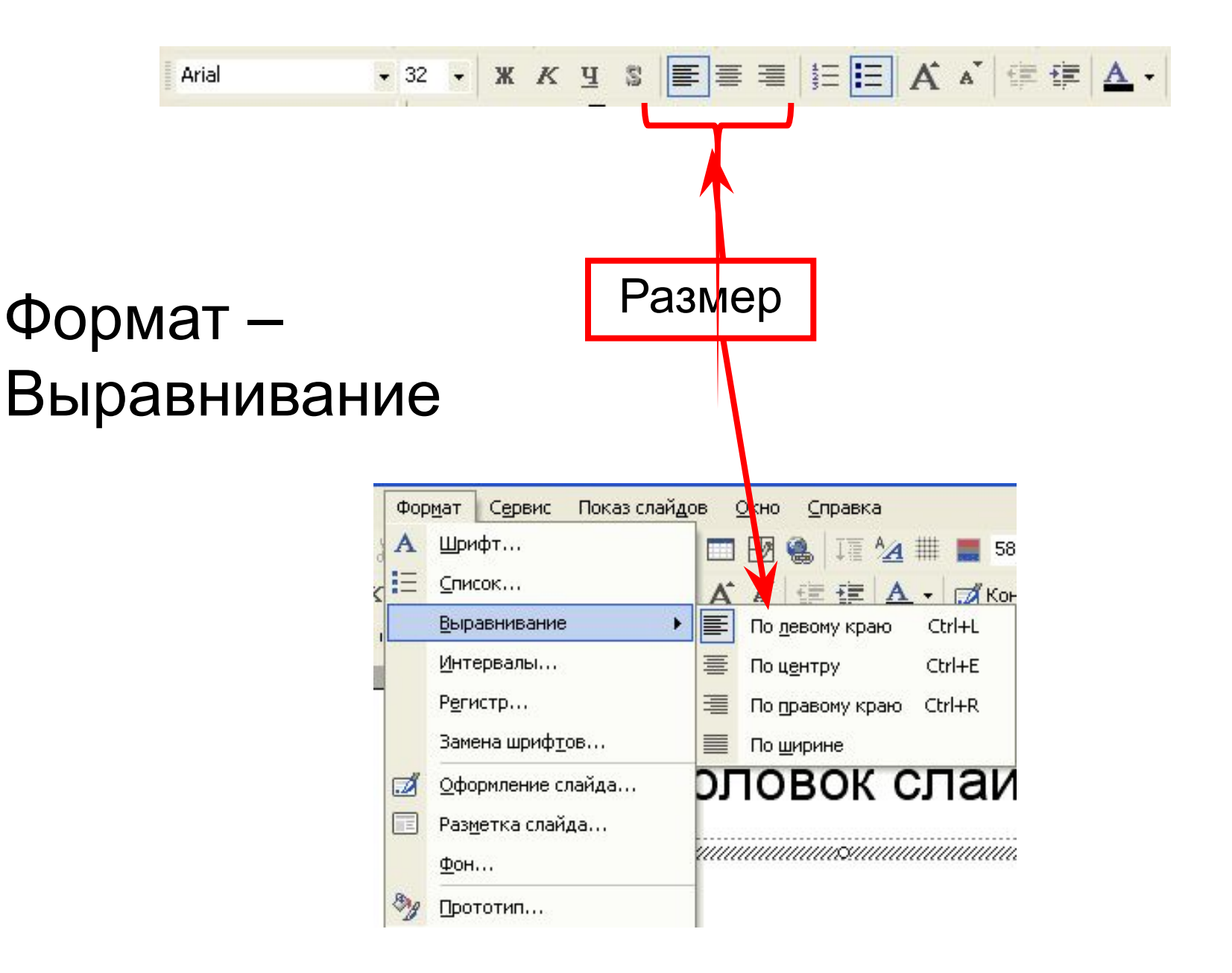

# Итак…

- Обычный шрифт без засечек.
- Не плотный, не широкий, не наклонный.
- Прямое начертание (иногда **жирное** или *курсивное*, если нужно).
- Строчные буквы (плюс прописные там, где нужно).
- Выравнивание по левому краю.

# Цвет

### Часть 2

# Цвета российского флага

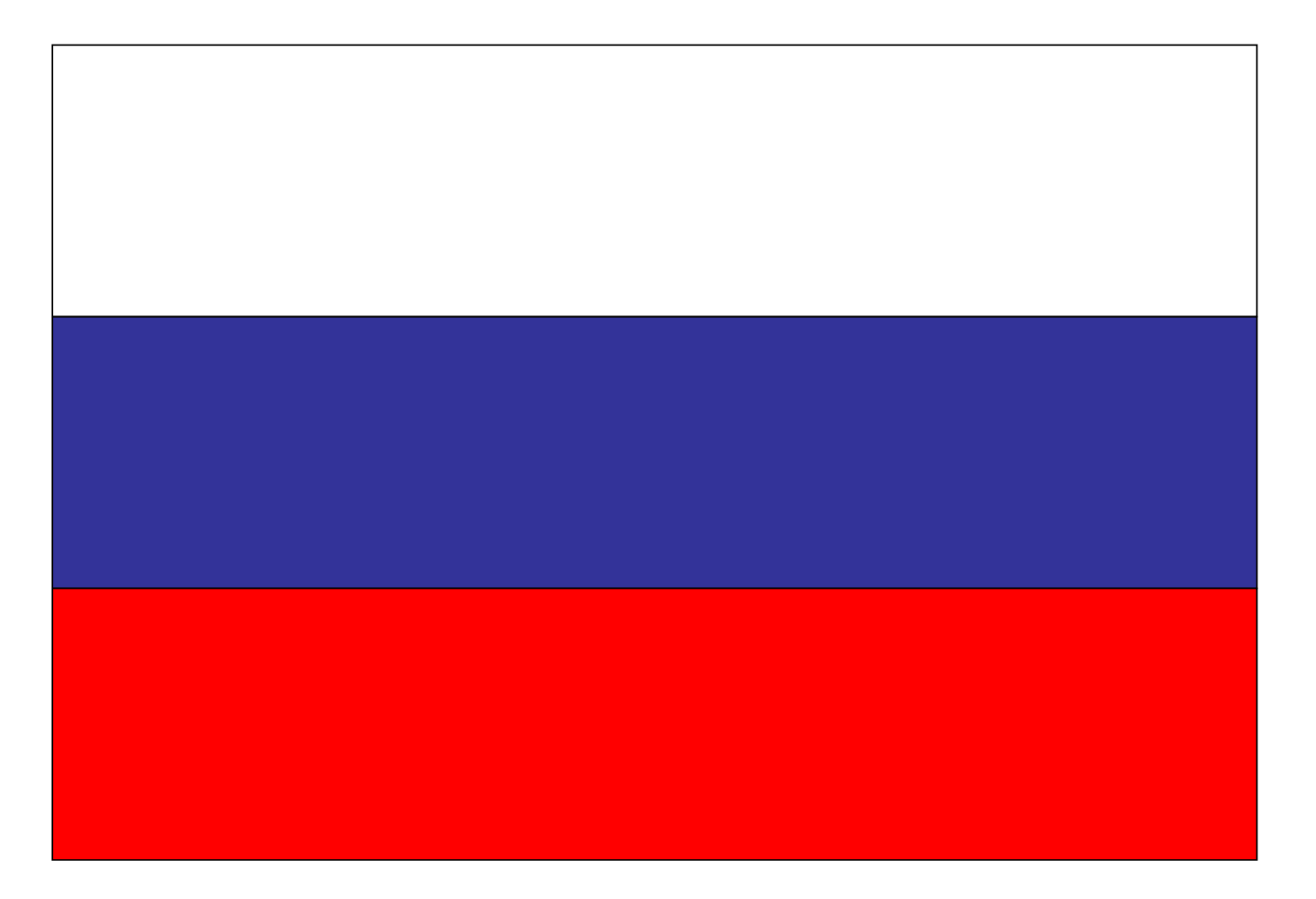

## Заголовок слайда

- Это текст слайда
- Это текст слайда
- Это текст слайда
- Это текст слайда

- Это текст слайда
- Это текст слайда
- Это текст слайда
- Это текст слайда

- Это текст слайда
- Это текст слайда
- Это текст слайда
- Это текст слайда

# Цветовое решение

- **• Принцип единства**: вся страница в единой цветовой гамме
- **• Принцип контраста**:
	- Нельзя пользоваться цветами,
		- расположенными близко друг к другу на цветовом круге
	- Прямо противоположные цвета не гармонируют
- **• Классическое трио**: черный, белый, красный

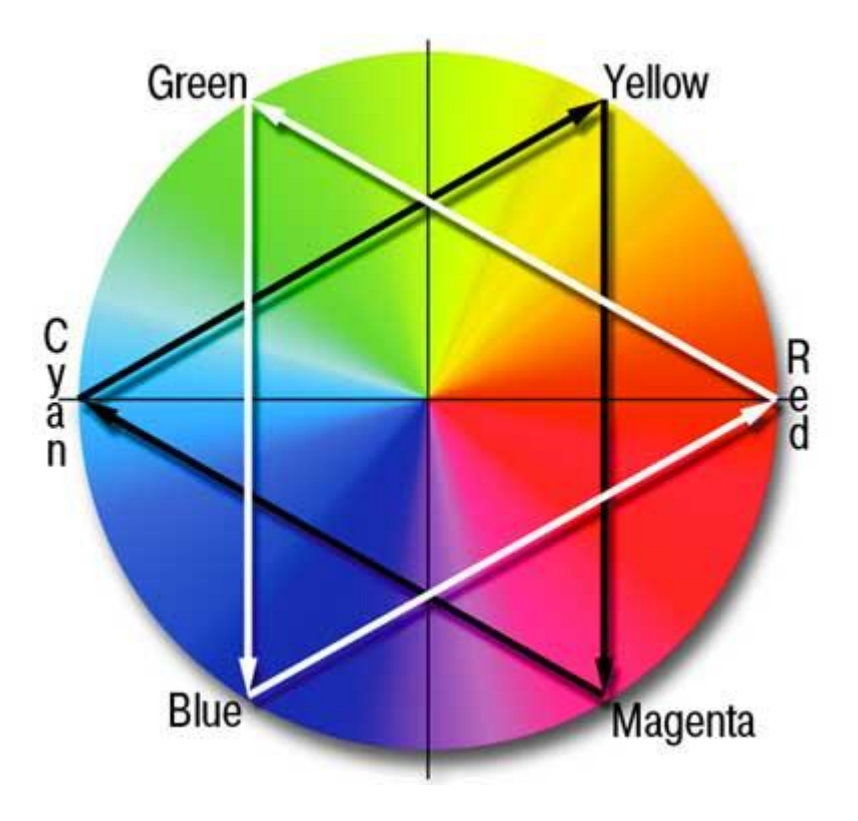

### Сочетание цветов фона и текста

- Разница в насыщенности цветов
- Разница в насыщенности цветов
- Разница в насыщенности цветов

# Темный фон и светлый шрифт

- Темный фон и светлый шрифт
- Темный фон и светлый шрифт
- Темный фон и светлый шрифт

## Светлый фон и темный шрифт

- Светлый фон и темный шрифт
- Светлый фон и темный шрифт
- Светлый фон и темный шрифт

### Фон

# Осторожно используйте фотографию в качестве фона!

• Пожалейте глаза! • Избегайте фонового

# Графические украшения

- Графические украшения могут мешать восприятию текста слайда.
- Мы постоянно отвлекаемся. Правда?

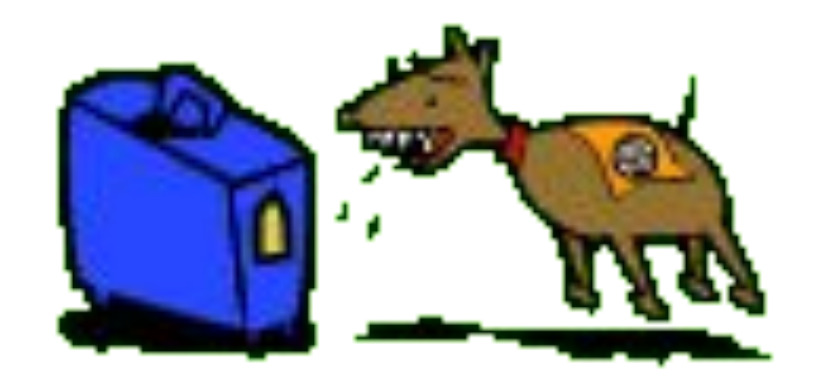

# Фотографии как украшения

• Не искажайте фотографии при размещении их на слайде. Это выглядит очень смешно!

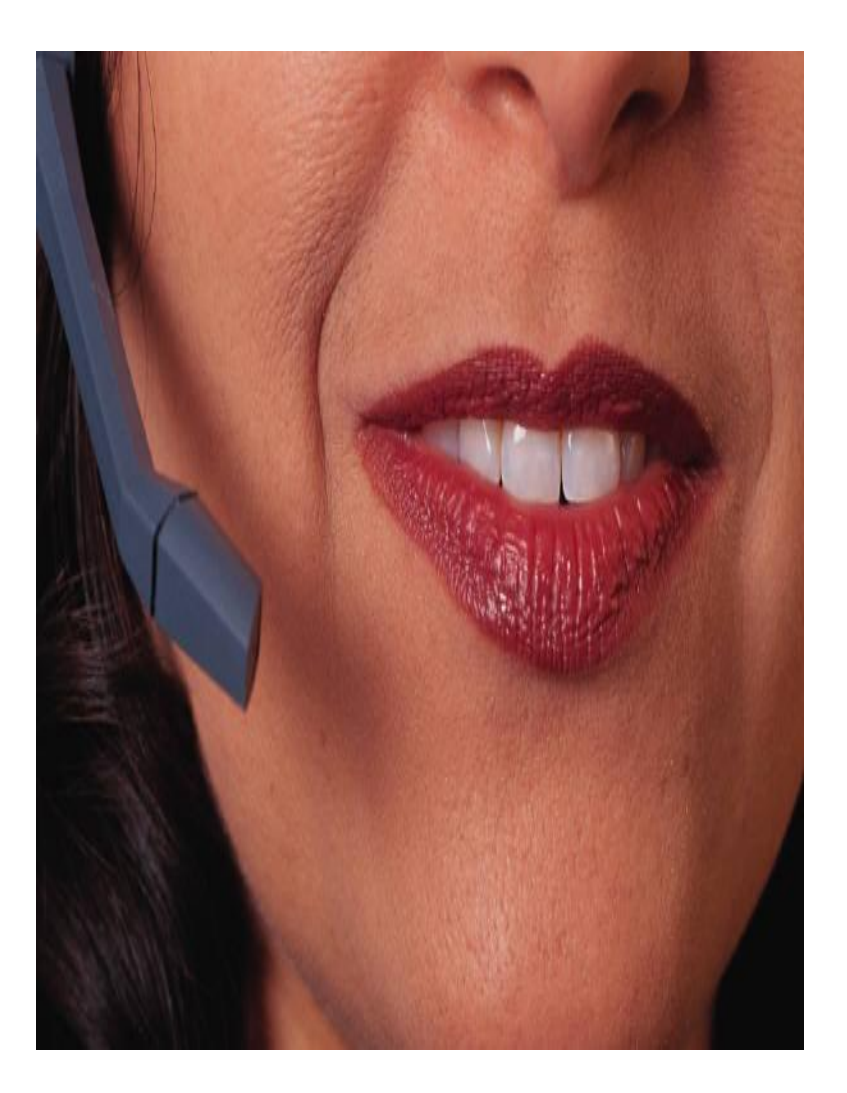

### Иллюстрации как украшения

• Следите, чтобы графические украшения не выглядели *заплаткой* на выбранном фоне.

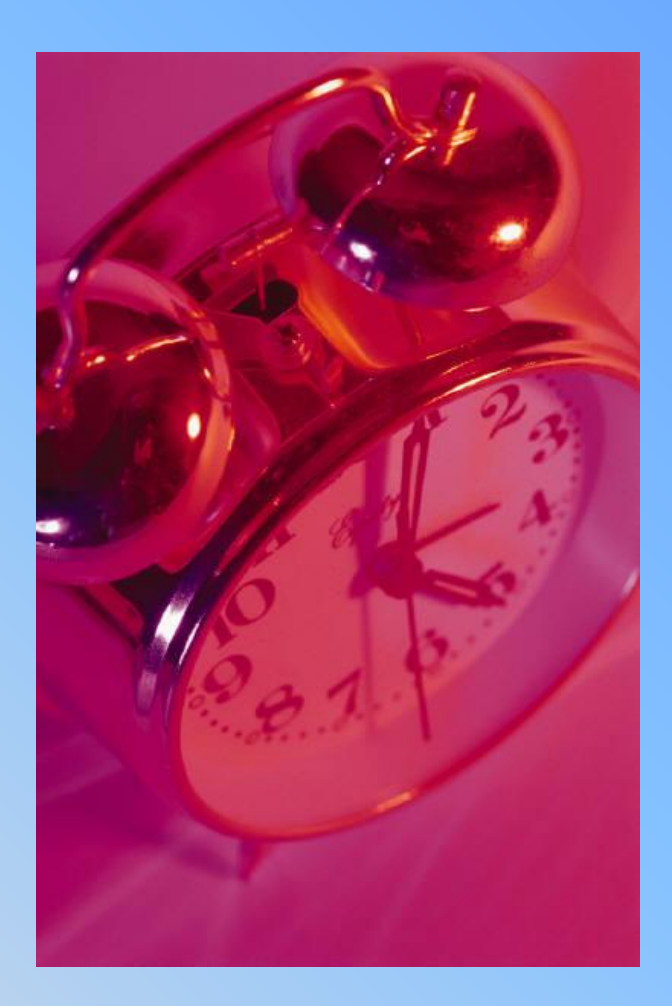
## Итак…

- Лучше все слайды презентации делать в едином стиле.
- Лучше выбрать светлый фон и темный текст.
- Если в качестве фона используется текстура, то она имеет мелкий рисунок.
- Осторожно выбираем цвета для оформления.
- Аккуратно выбираем иллюстрации для слайдов.

# Как выбрать цвет текста?

• Кнопка на панели инструментов

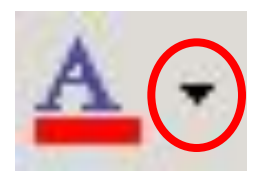

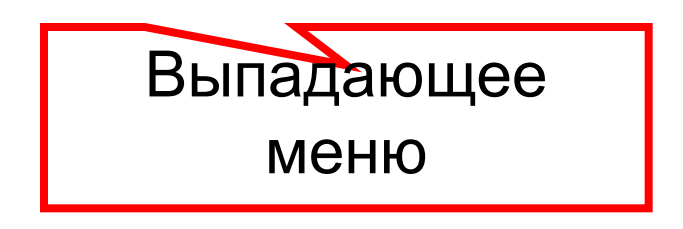

## Как выбрать оформление фона?

Формат – Фон

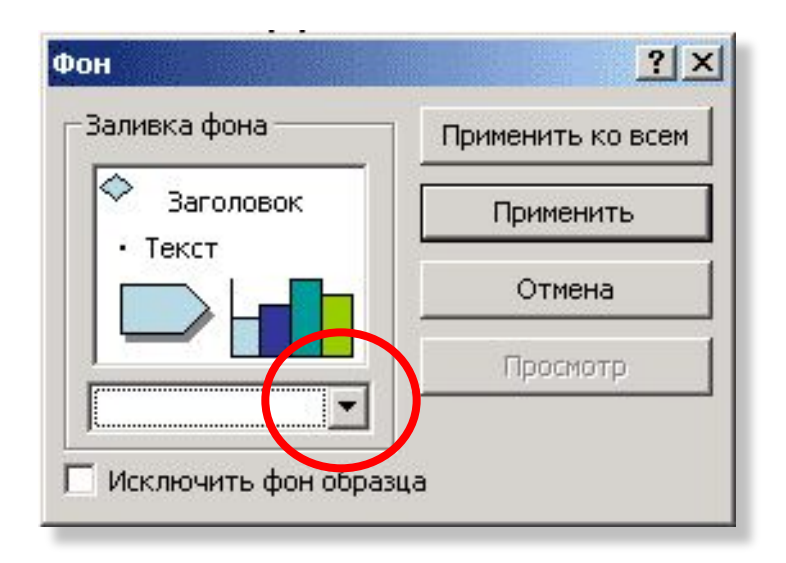

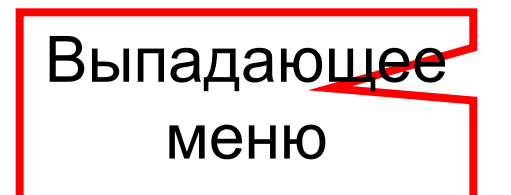

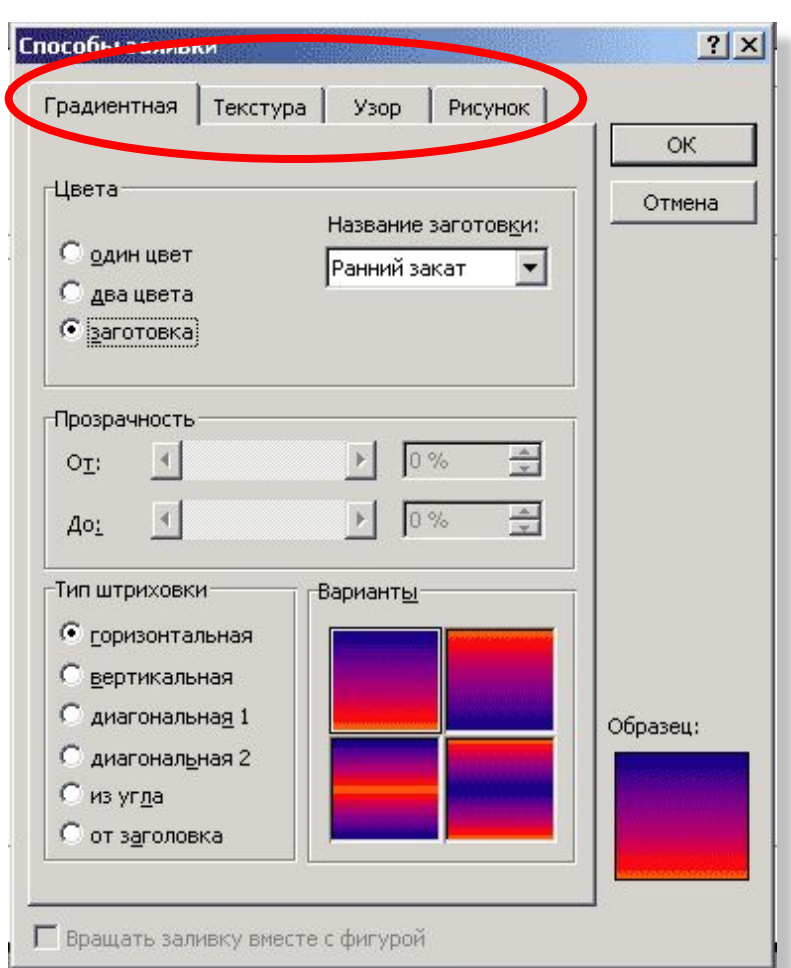

Выбор различных

настроек

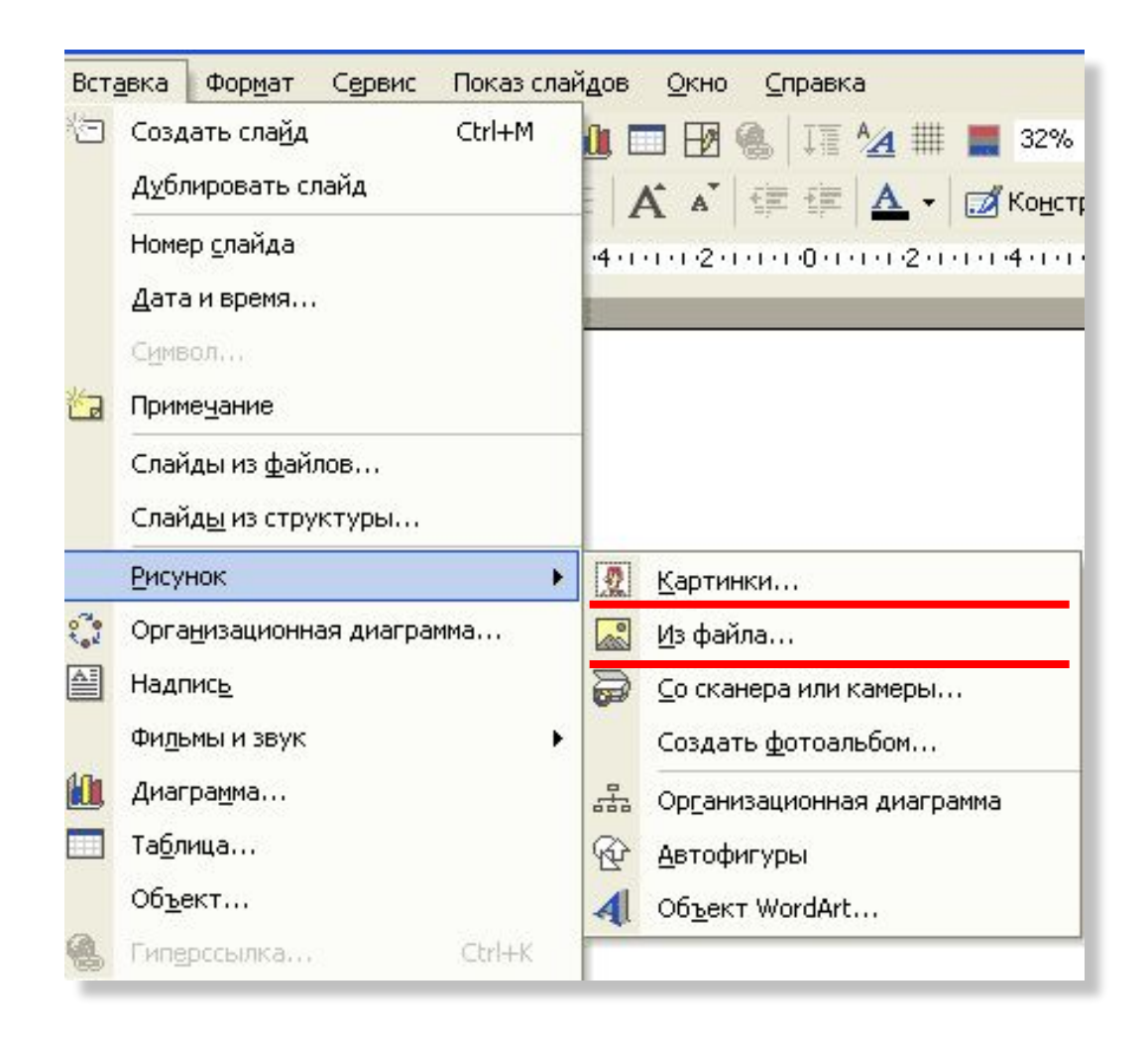

Вставка – Рисунок – Картинки Вставка – Рисунок – Из файла

## Настройка анимации

Часть 3

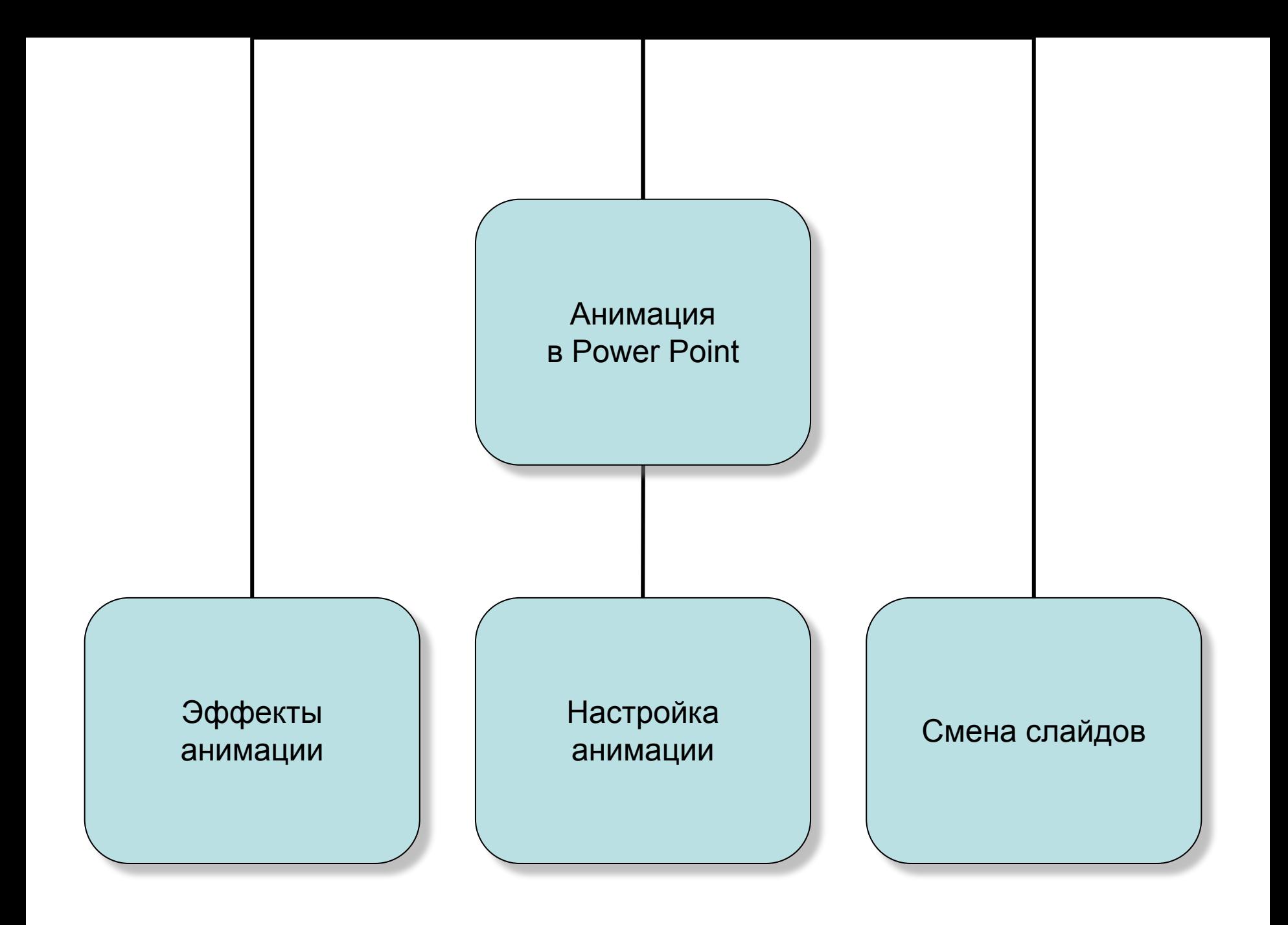

# Смена слайдов

- Показ слайдов Смена слайдов
- Эффекты смены слайдов
- Смена сладов по щелчку и по времени.

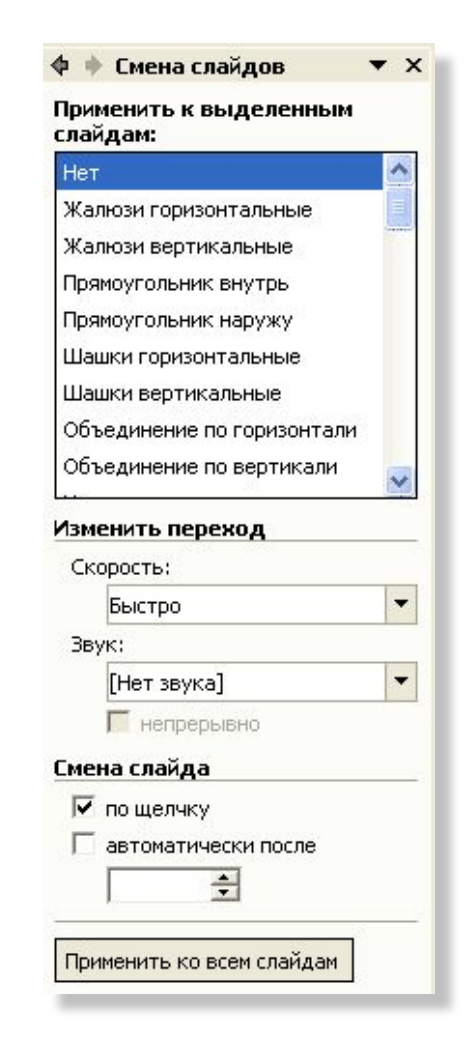

# Эффекты анимации

- Показ слайдов Эффекты анимации
- Преимущества:
	- стандартные стили, накладываемые на все объекты слайда,
	- легкость работы;
- Недостатки:
	- переход между этапами анимации по щелчку,
	- невозможность изменить порядок движения объектов.

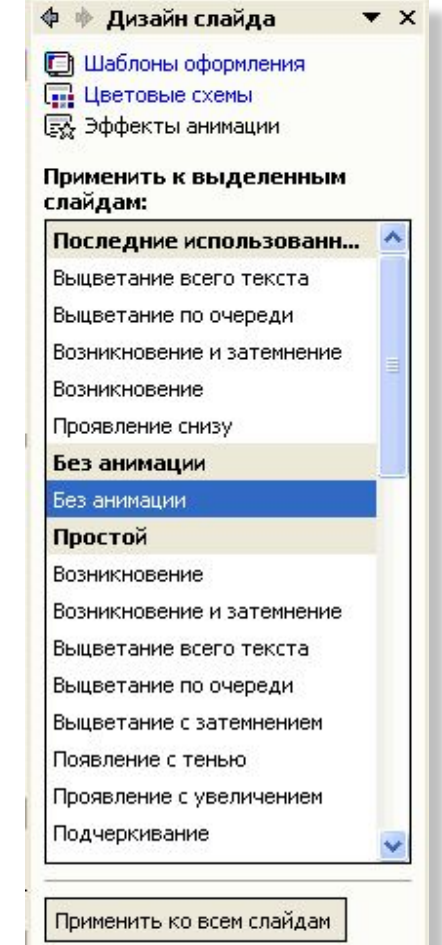

# Настройка анимации

- Показ слайдов Настройка анимации
- Настройка вручную движения каждого объекта;
- Возможность установить переход между этапами:
	- по щелчку,
	- после предыдущего,
	- вместе с предыдущим;
- Настройка времени на каждый этап анимации;
- Настройка музыкального оформления.

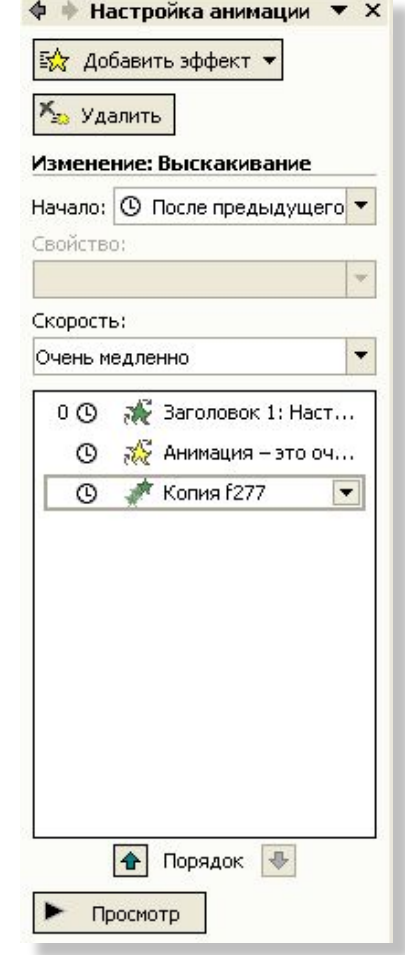

## Настройка анимации

• Анимация – это очень красиво!

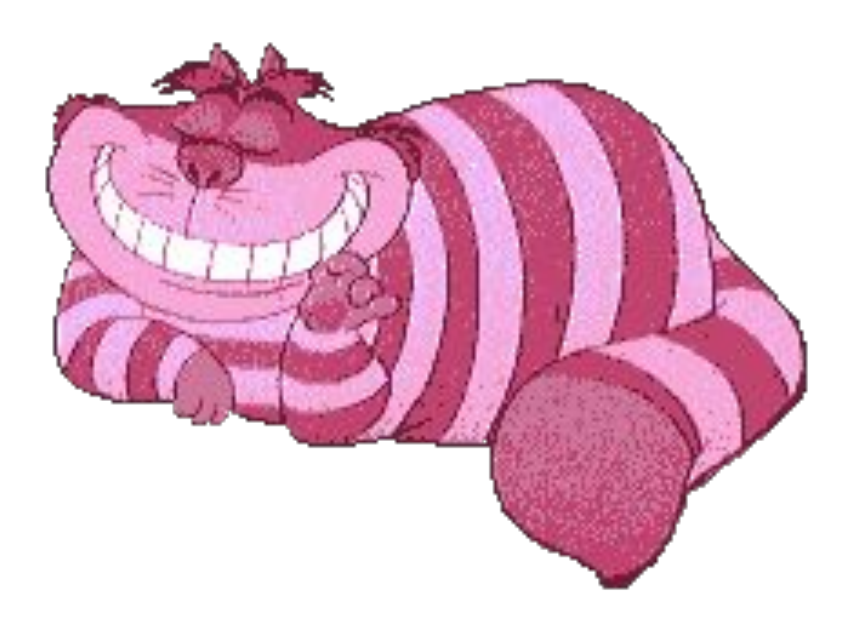

## Виды анимации

- *• Вход* появление объекта
- *• Выход* исчезновение объекта
- *• Выделение* изменение объекта
- *• Пути перемещения* перемещение объекта (может работать как «входом», так и «выходом»)

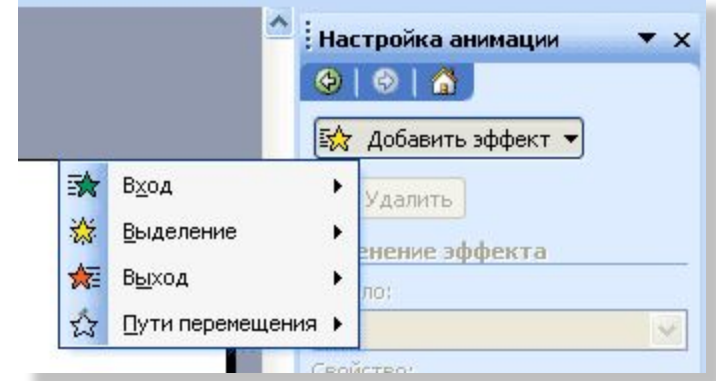

#### Анимация «Вход»

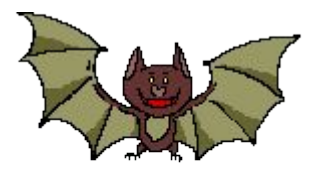

• Объекта не было – он появился

#### Анимация «Выход»

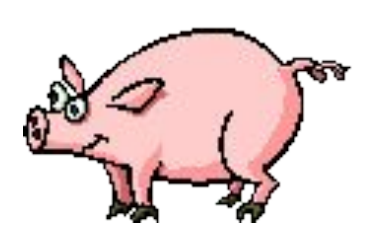

• Объект был – затем исчез

## Анимация «Выделение»

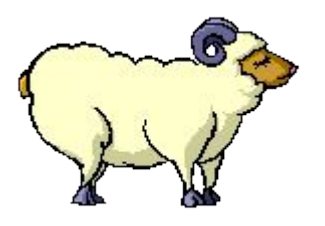

• Объект изменился

#### Анимация «Пути перемещения»

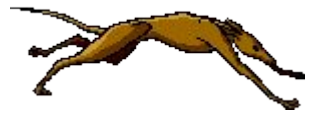

• Объект перемещается по слайду

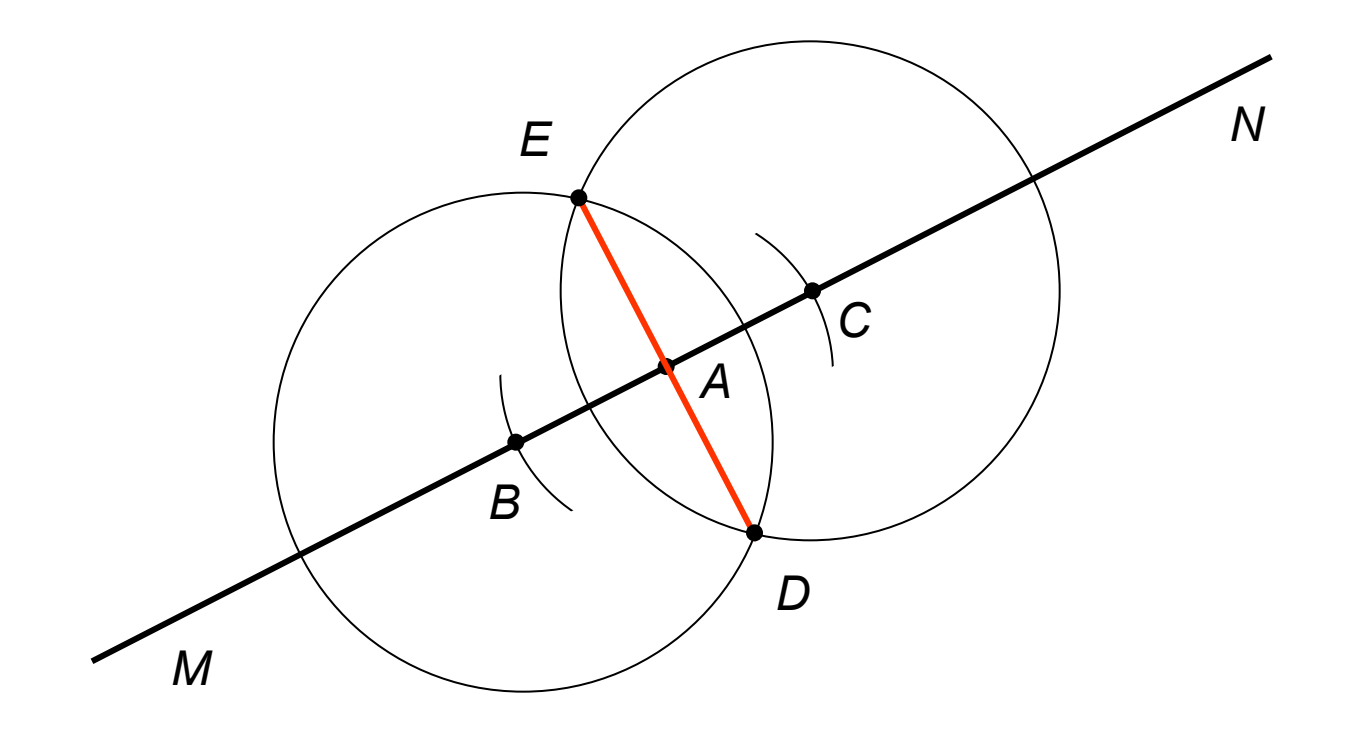

#### Двоичная арифметика

**......**<br>1110101  $+$  110111

10101100

## Итак…

- Анимация должна быть осмысленной.
- При помощи настройки анимации можно сделать учебные мультфильмы.
- Не злоупотребляйте анимацией!

## Диаграммы

Часть 4

#### Диаграмма

• Диаграммы являются средством наглядного представления данных и облегчают выполнение сравнений, выявление закономерностей и тенденций данных. Например, вместо анализа нескольких столбцов чисел на листе можно, взглянув на диаграмму, узнать, падает или растет успеваемость по четвертям или как действительное число обученных соотносится с планируемым.

Диаграмма связана с данными, на основе которых она создана, и обновляется автоматически при изменении данных.

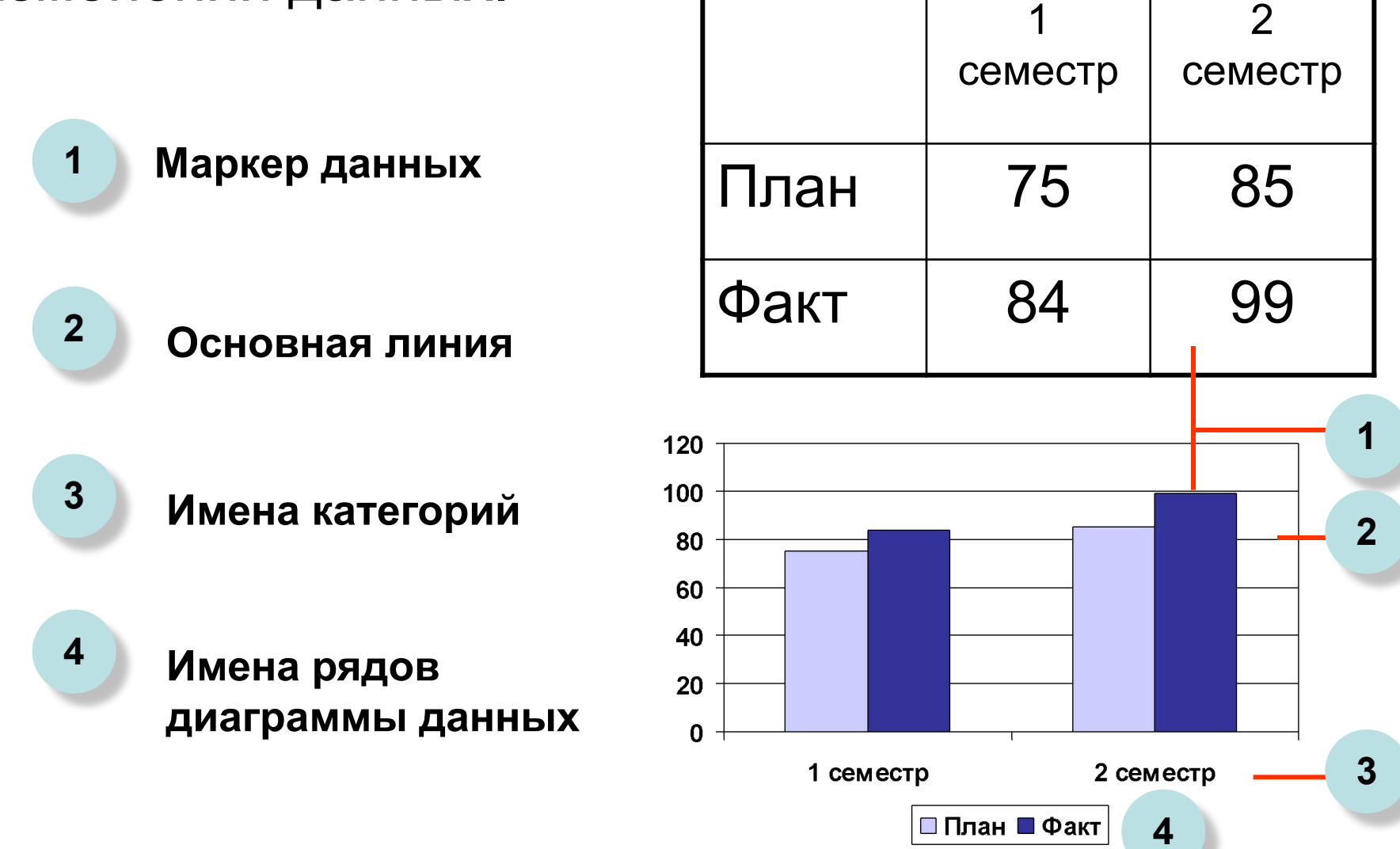

#### Гистограмма

• Показывает изменение данных за определенный период времени и иллюстрирует соотношение отдельных значений данных. Категории располагаются по горизонтали, а значения по вертикали. Таким образом уделяется большее внимание изменениям во времени.

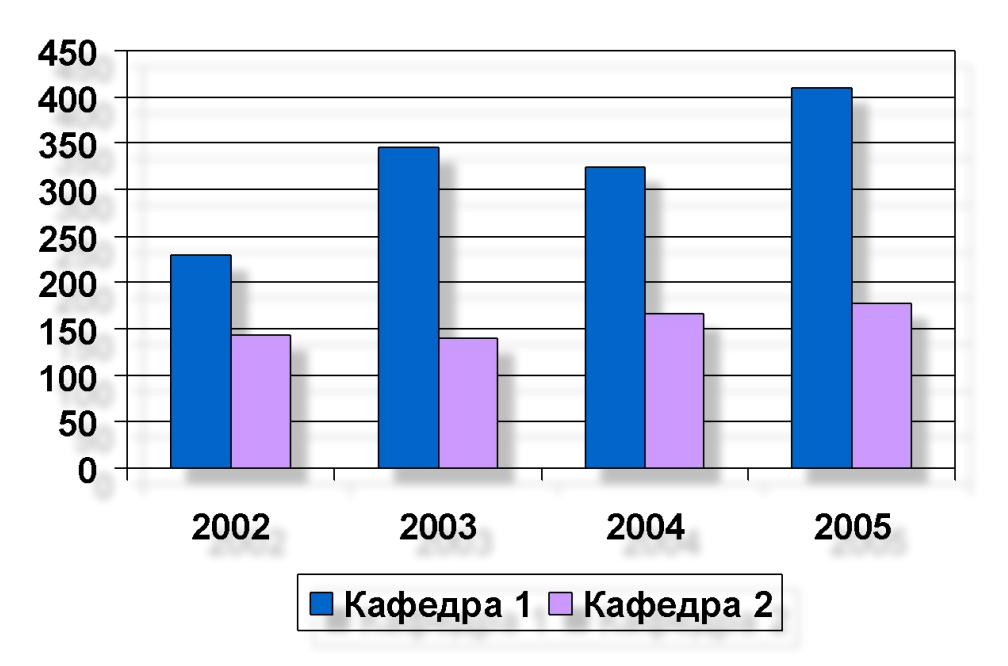

#### Гистограмма с накоплением

• демонстрирует вклад отдельных элементов в общую сумму.

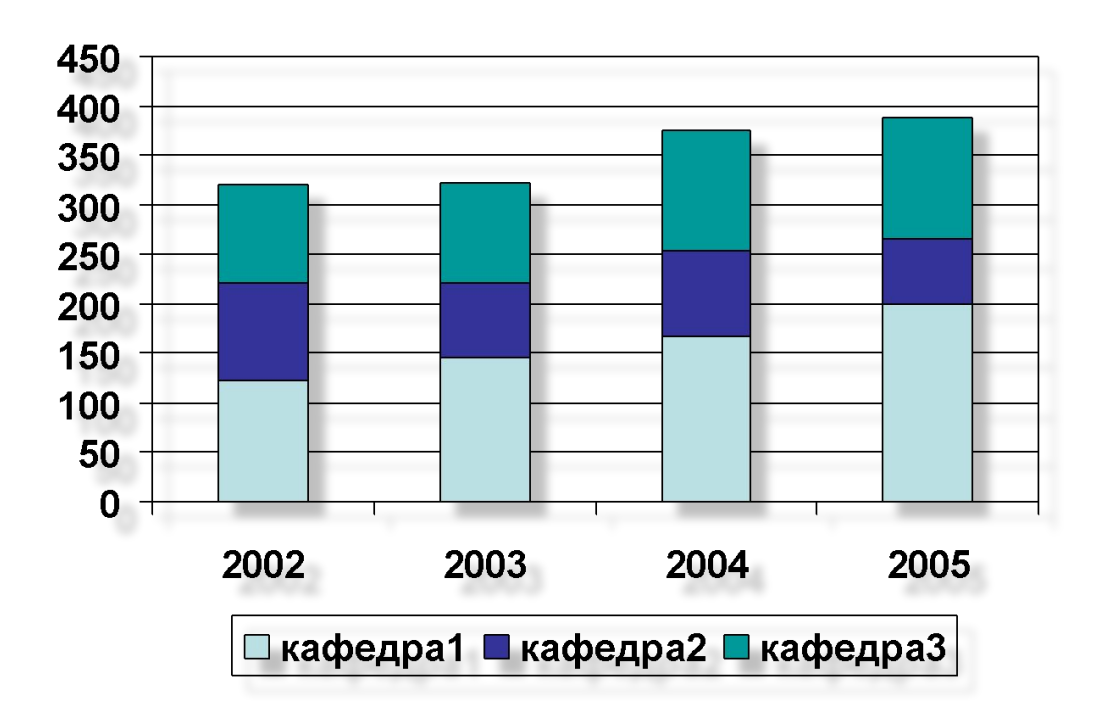

#### Линейчатая диаграмма

• Отражает соотношение отдельных компонентов. Категории расположены по горизонтали а значения по вертикали, таким образом, уделяется большее внимание сопоставлению значений и меньшее изменение во времени.

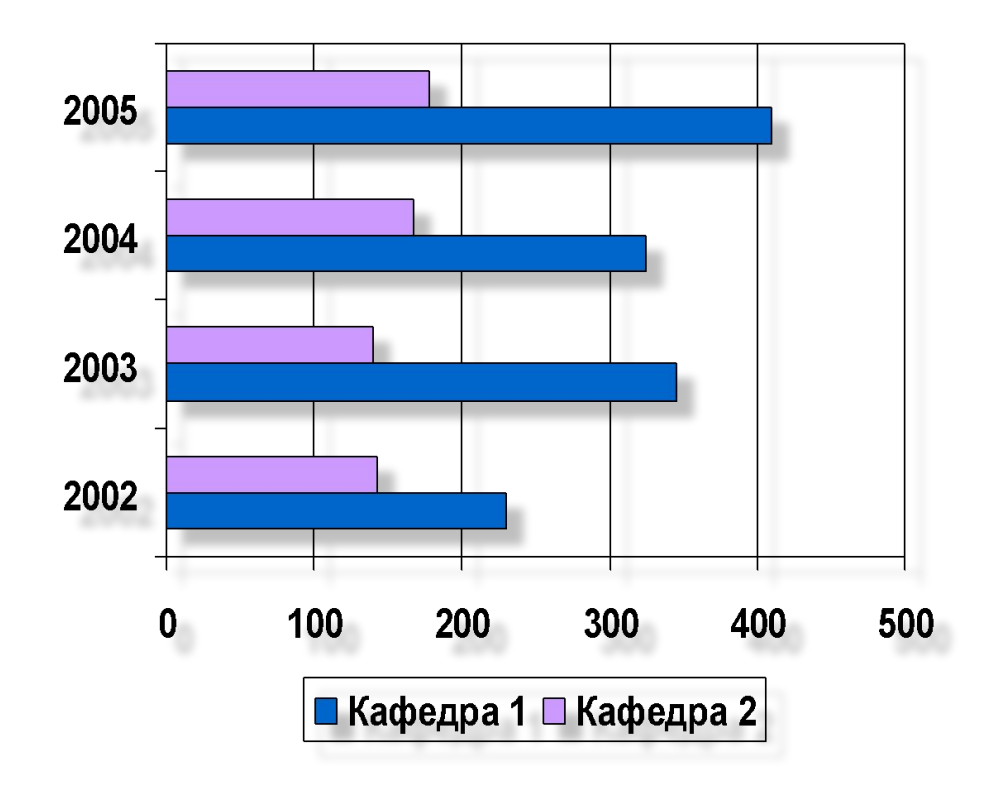

# Круговая диаграмма

• Показывает как абсолютную величину каждого элемента ряда данных, так и его вклад в общую сумму. На круговой диаграмме может быть представлен только один ряд данных.

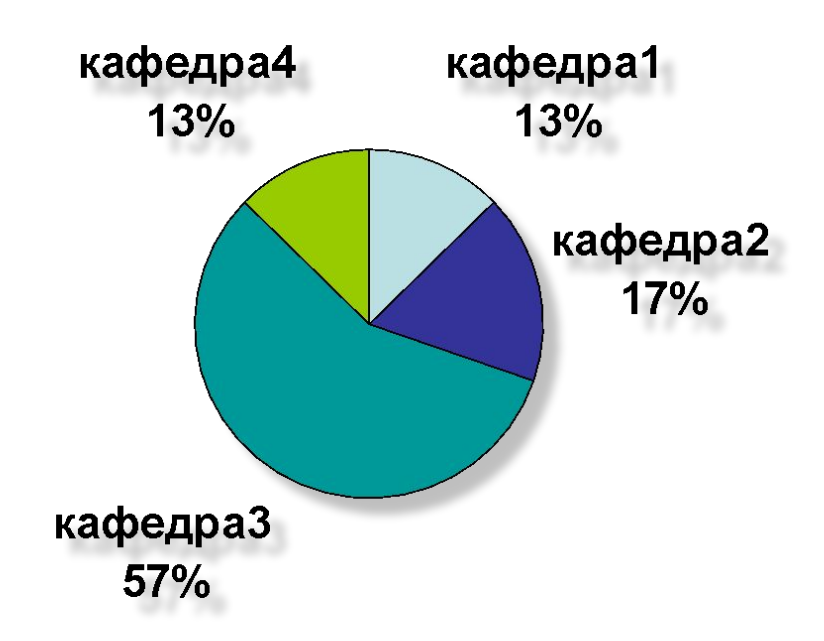

• Для облегчения работы с маленькими долями диаграммы в основной диаграмме их можно объединить в один элемент, а затем разбить их в отдельную диаграмму рядом с основной.

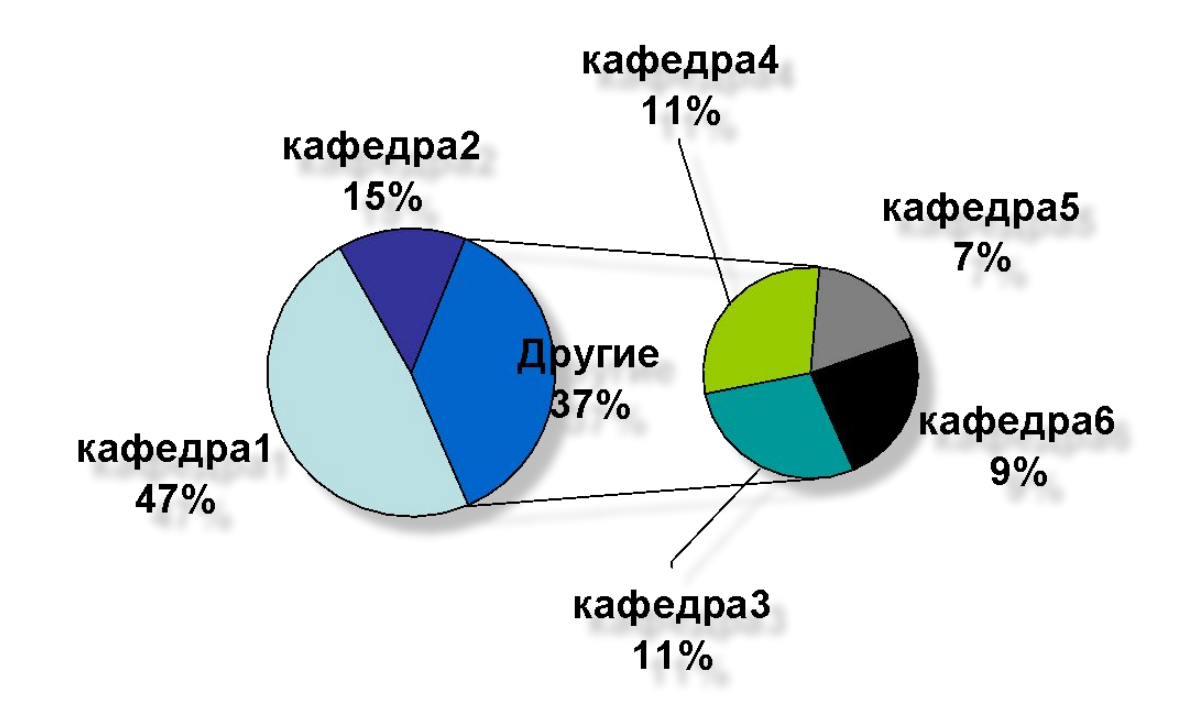

## График

• Отражает тенденции данных за равные промежутки времени

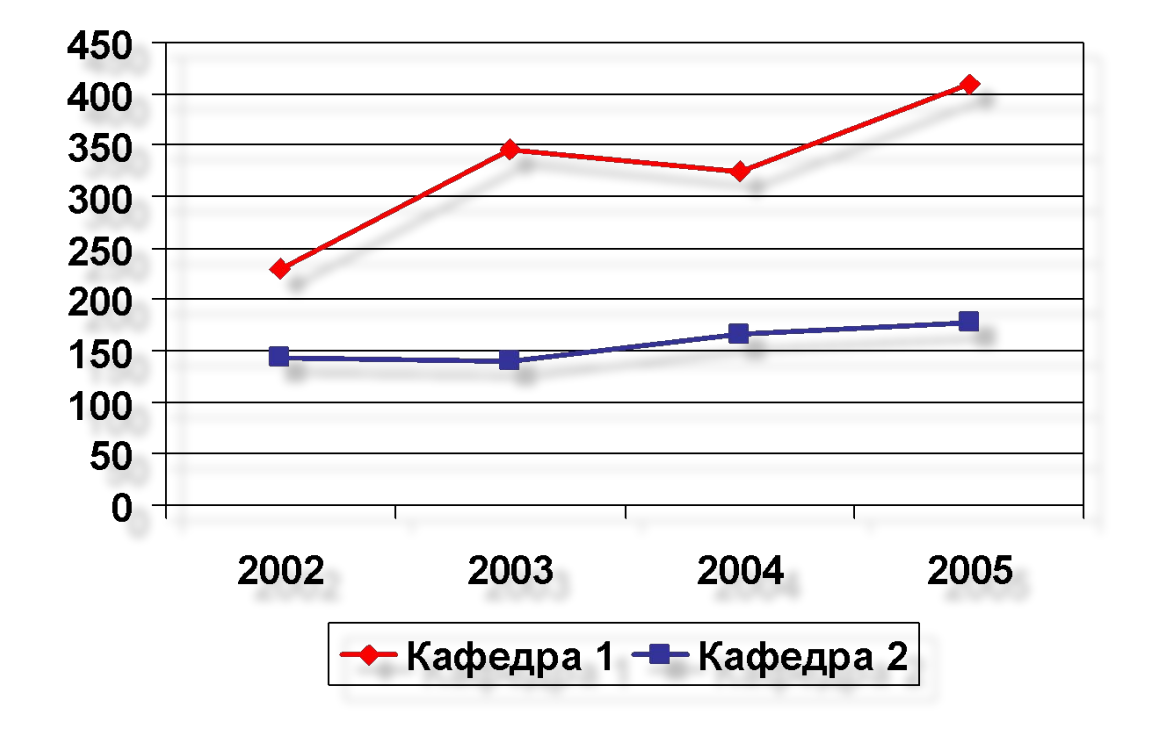

#### Точечная диаграмма

- Отображает взаимосвязь между числовыми значениями в нескольких рядах и представляет две группы чисел в виде одного ряда точек в координатах XY. Эта диаграмма используется для представления данных научного характера.
- При подготовке данных следует расположить в одной строке или столбце все значения переменной *X*, а соответствующие значения *Y* – в смежных строках или столбцах.

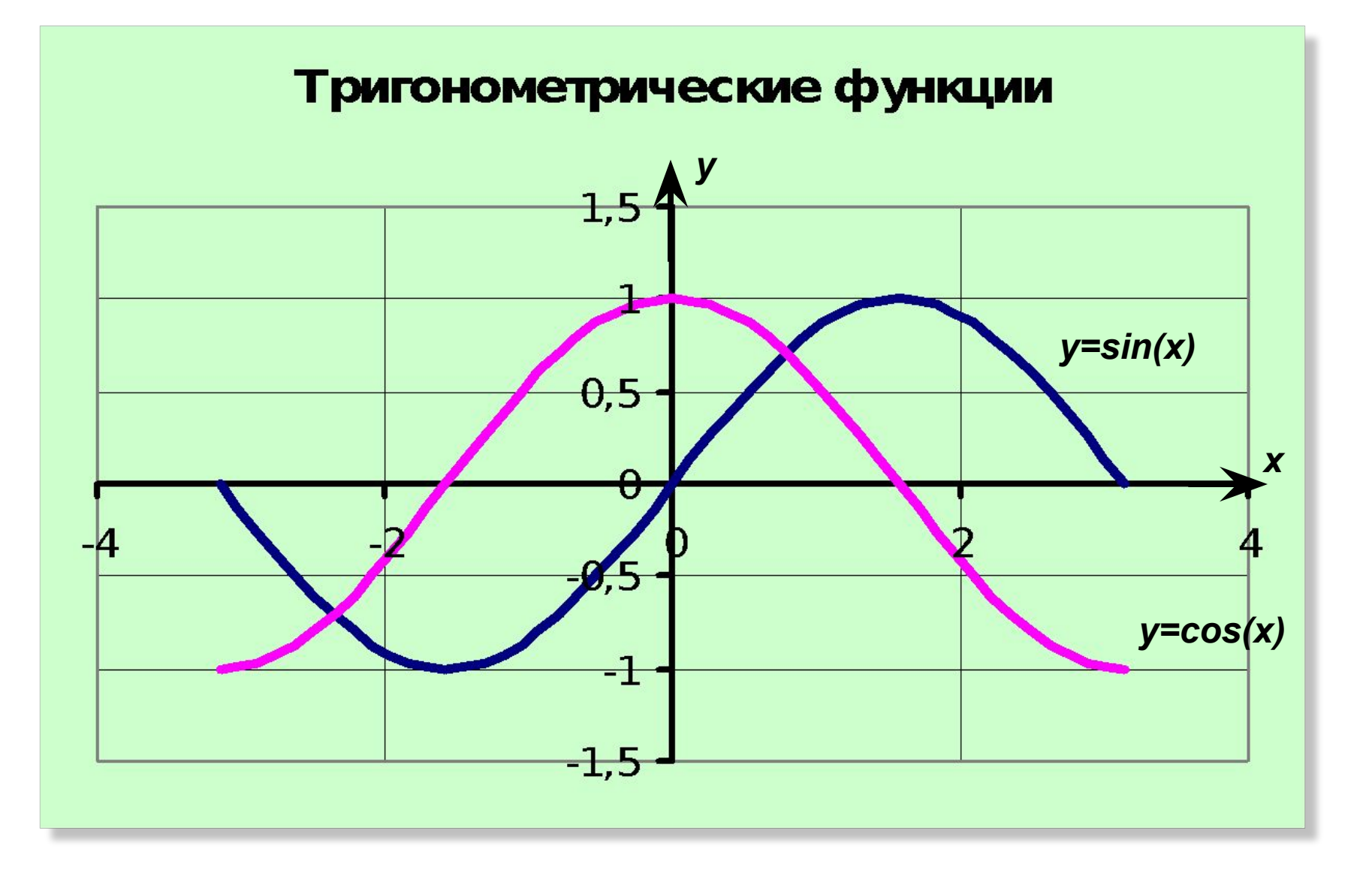

## Пузырьковая диаграмма

- Разновидность точечной диаграммы. Размер маркера данных указывает значение третьей переменной.
- При подготовке данных следует расположить в одной строке или столбце все значения переменной *x*, а в соответствующие значения *y* – в смежных строках или столбцах.

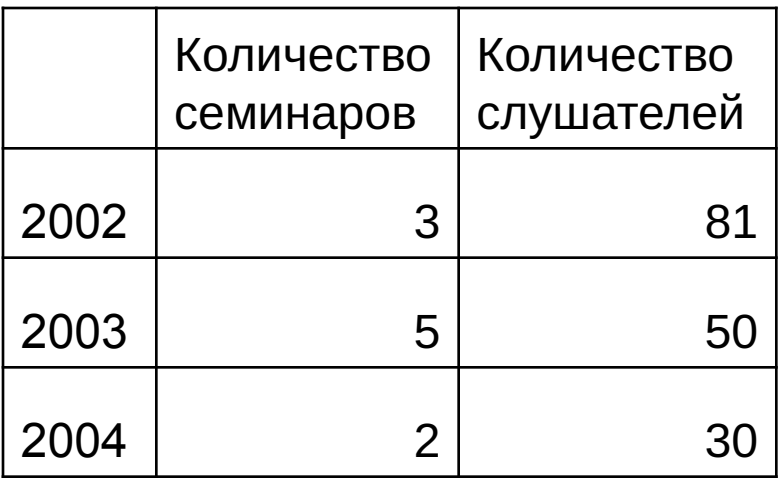

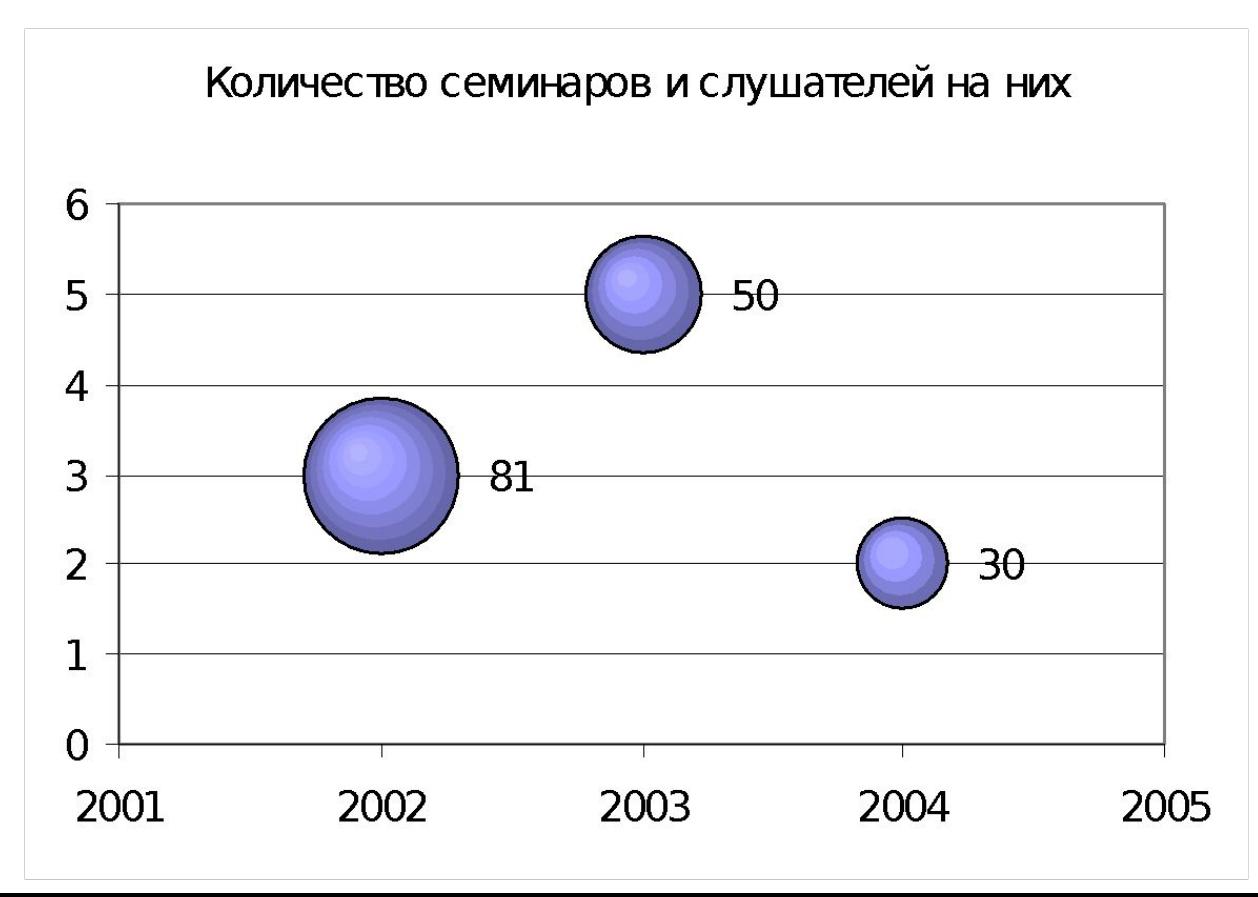

#### Лепестковая диаграмма

- В лепестковой диаграмме каждая категория имеет собственную ось координат, исходящую из начала координат. Линиями соединяются все значения из определенной серии.
- Лепестковая диаграмма позволяет сравнить общие значения из нескольких наборов данных.

#### Содержание витаминов

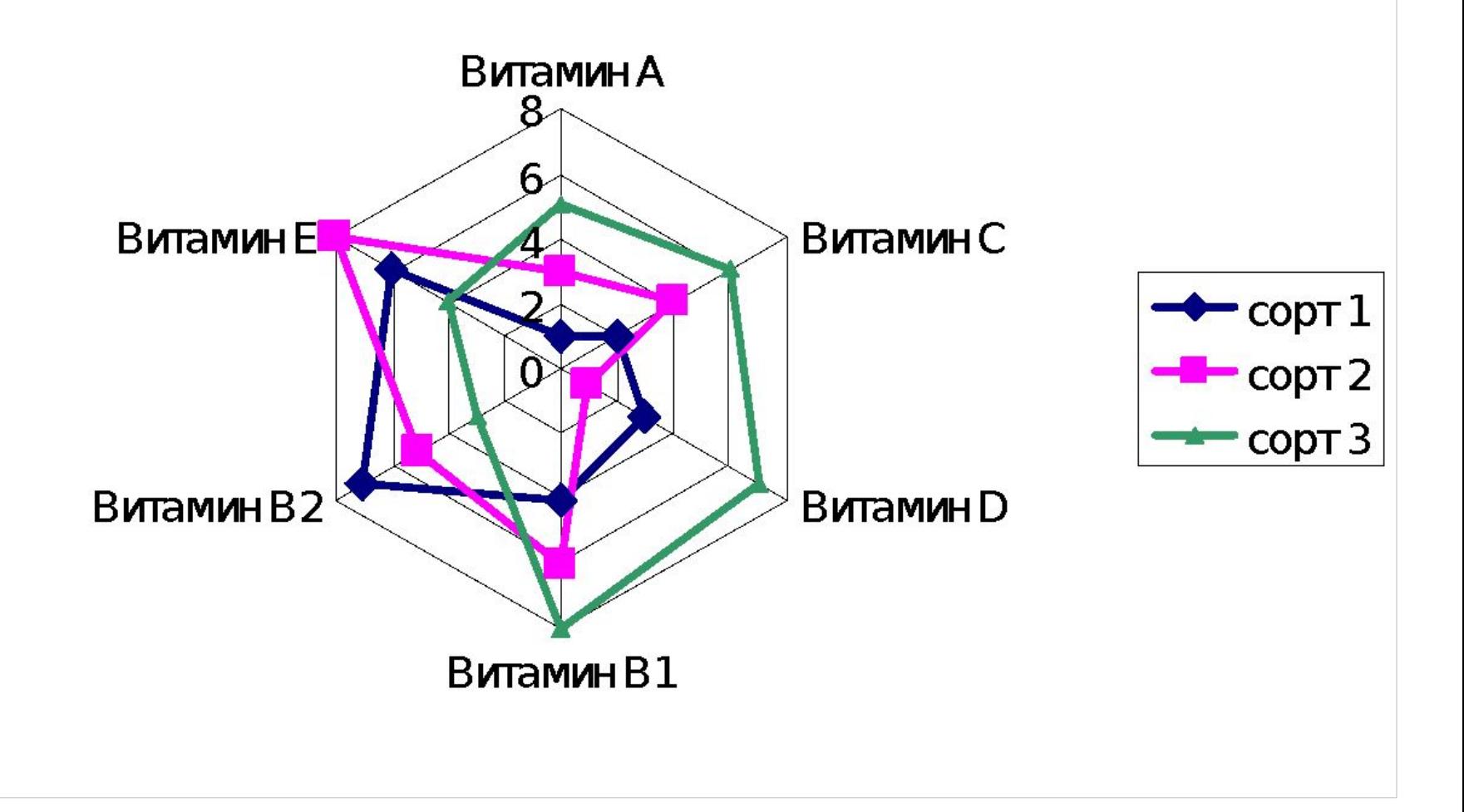

## Диаграмма с областями

• Подчеркивает величину изменения в течение определенного времени, показывая сумму введенных значений. Она также отображает вклад отдельных значений в общую сумму.

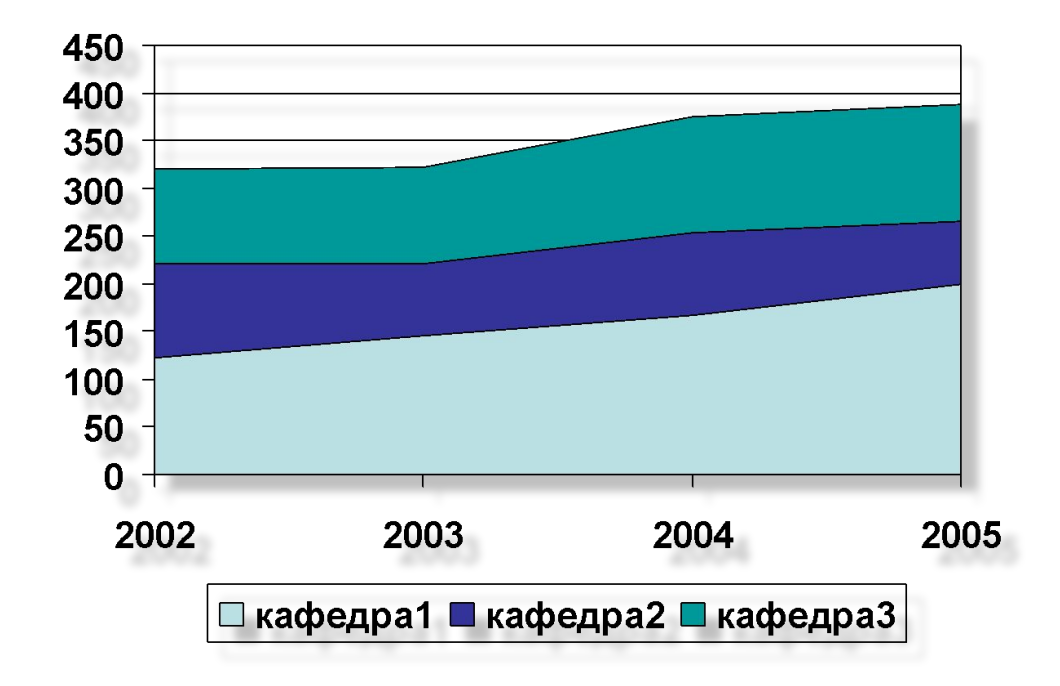

#### Биржевая диаграмма

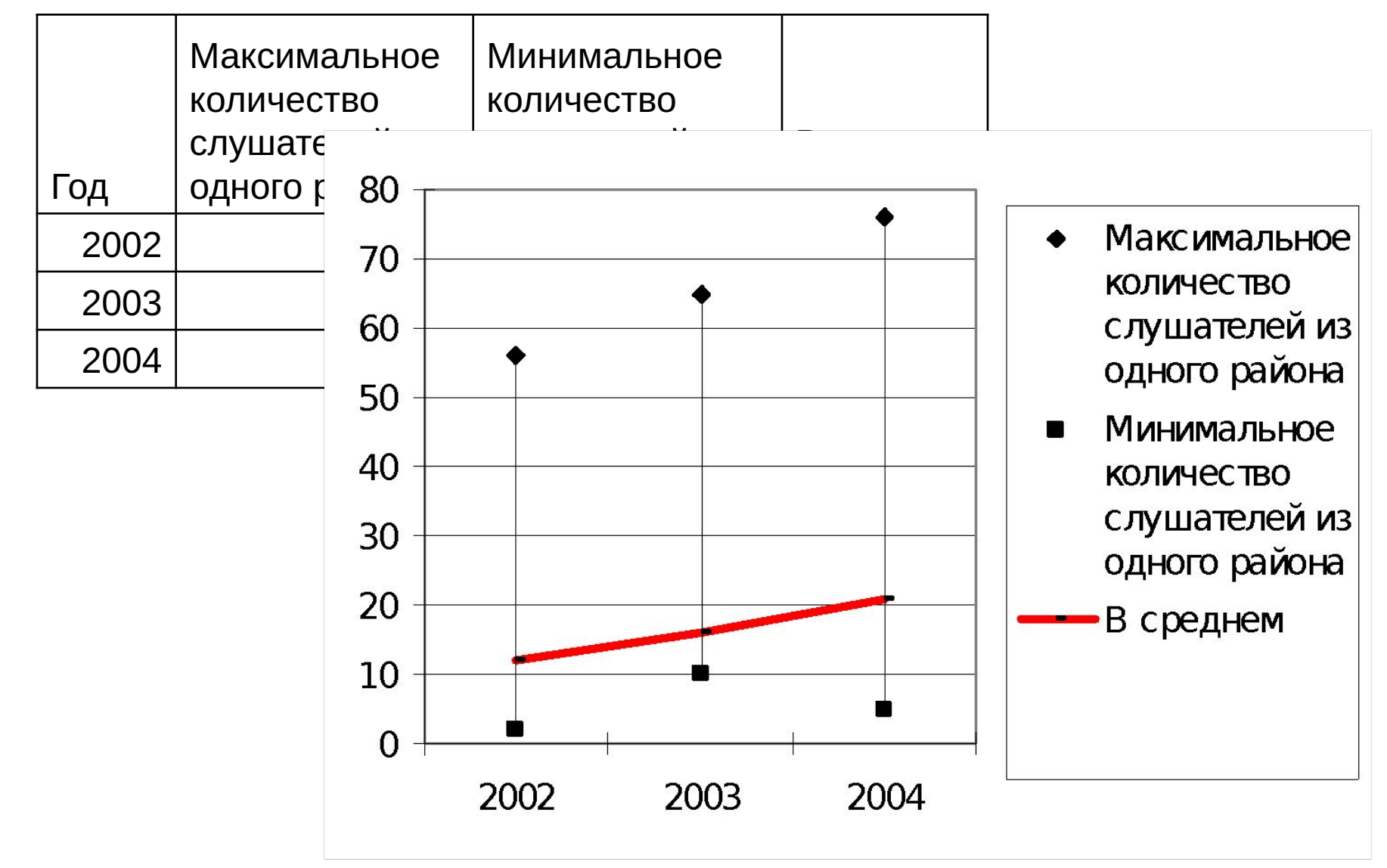

# Где строить диаграммы?

- Microsoft PowerPoint
- Microsoft Excel используется в том случае, если при построении исходной таблицы нужно применять формулы.
### Порядок построения диаграмм в Microsoft PowerPoint

- Продумать содержимое таблицы данных.
- На панели инструментов нажать на кнопку
- В появившемся окне набрать подготовленную таблицу.
- Диаграмма Тип диаграммы

# Порядок построения диаграмм в Microsoft Excel

- Продумать содержимое таблицы данных.
- Построить таблицу. Выделить ее.
- На панели инструментов нажать на кнопку
- Далее следовать подсказкам мастера диаграмм.

### Представление презентации

Часть 5

# Помощники лектора

- Заметки к слайду
- Распечатка презентации
- Карандаш

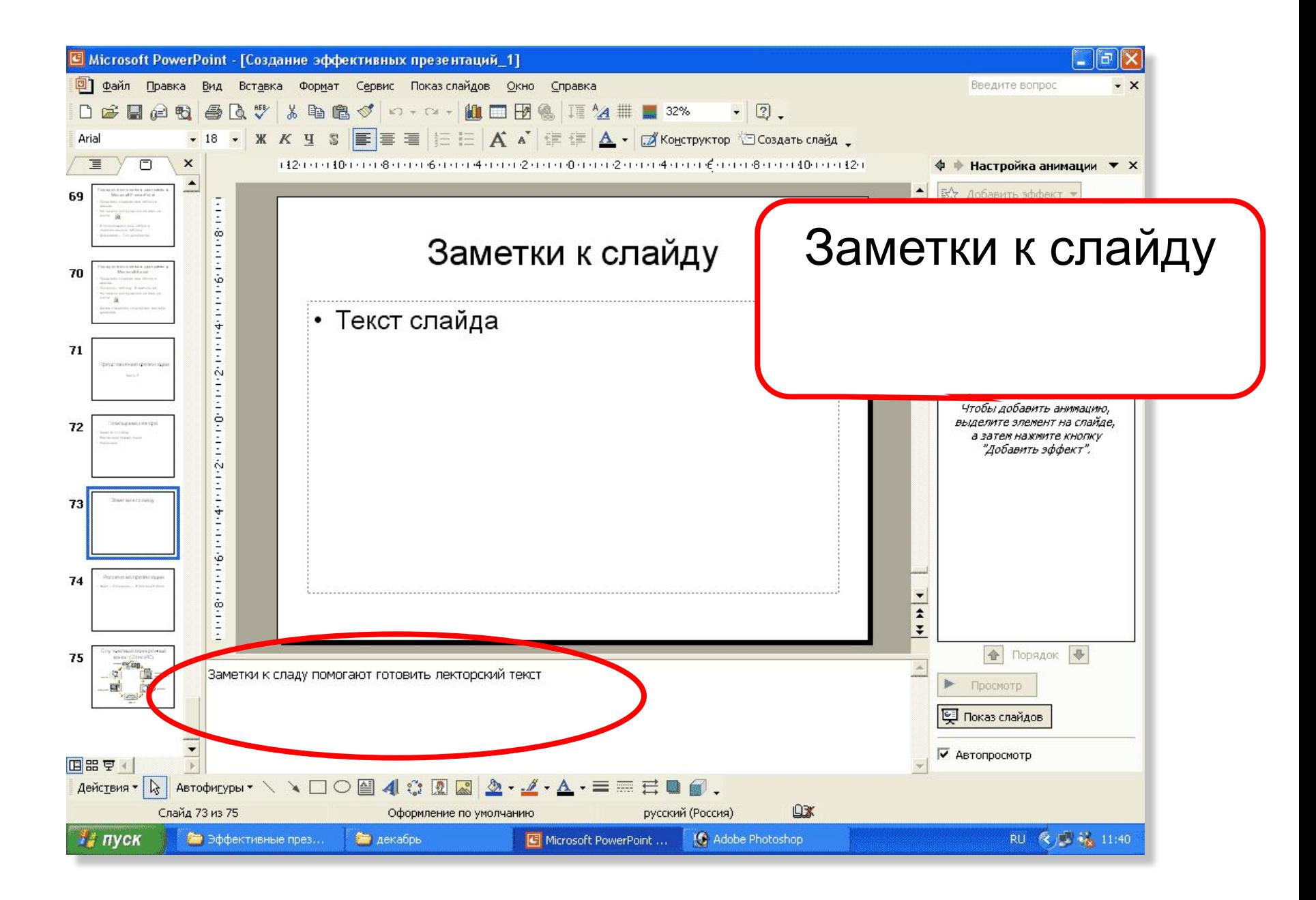

### Распечатка презентации

### • Файл – Отправить – В Microsoft Word

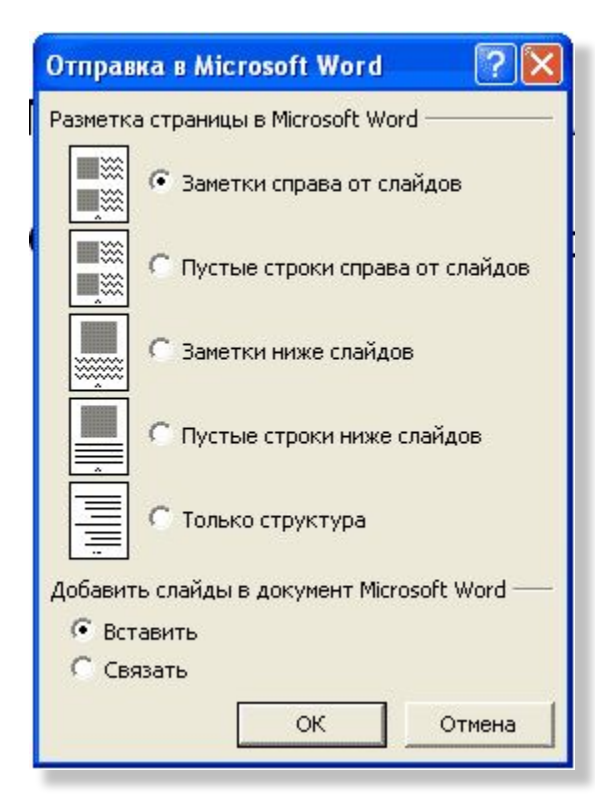

- Заметки справа от слайдов
- Пустые строки справа от слайдов
- Заметки ниже слайдов
- Пустые строки ниже слайдов
- Только структура

# Карандаш

При показе презентации:

- Правая кнопка мыши Указатель Карандаш
- Возможно изменить цвет рисунка

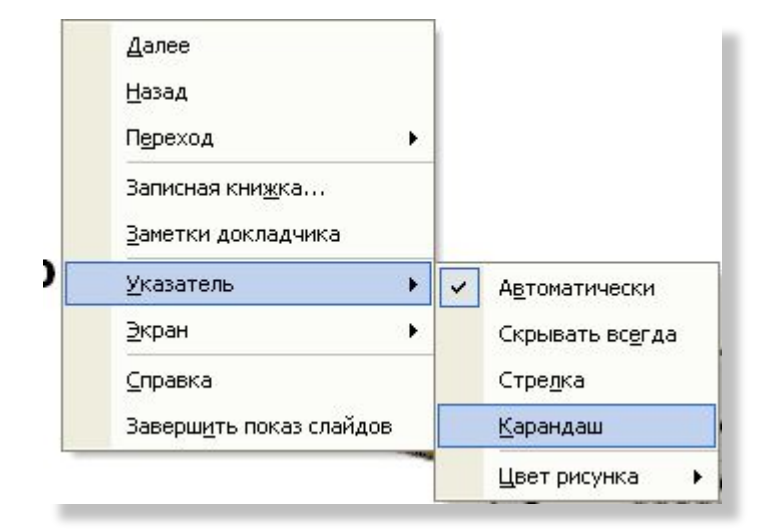

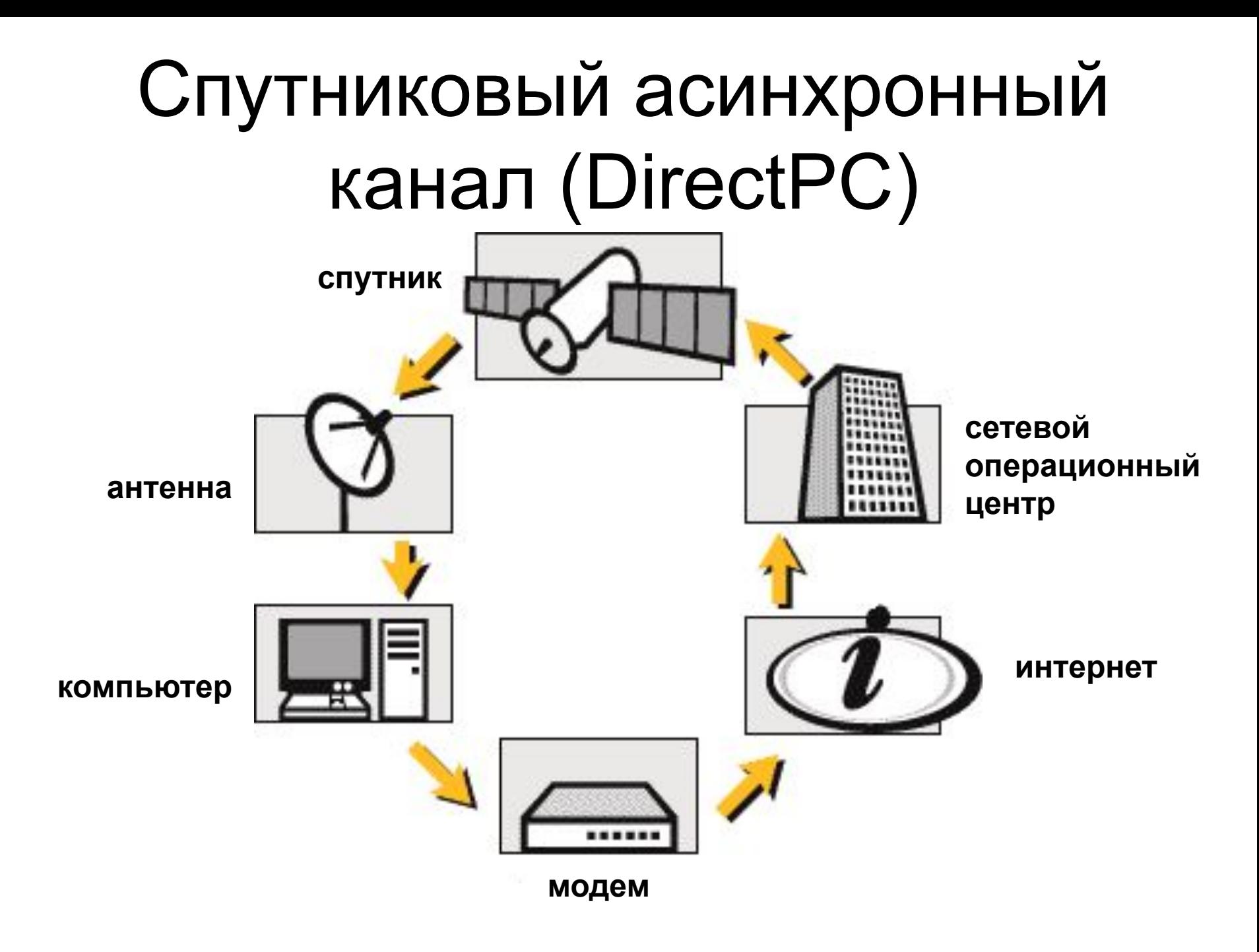

# Общие замечания

#### Часть 6

#### *Использования материалы книги Дэвида Пиплза «Искусство презентации»*

# Не бойтесь стоять!

- Излагайте Вашу тему стоя.
- Если вы встаете и проводите лекцию с использованием демонстрационных средств, то вероятность убедить Вашу аудиторию возрастает на 43%

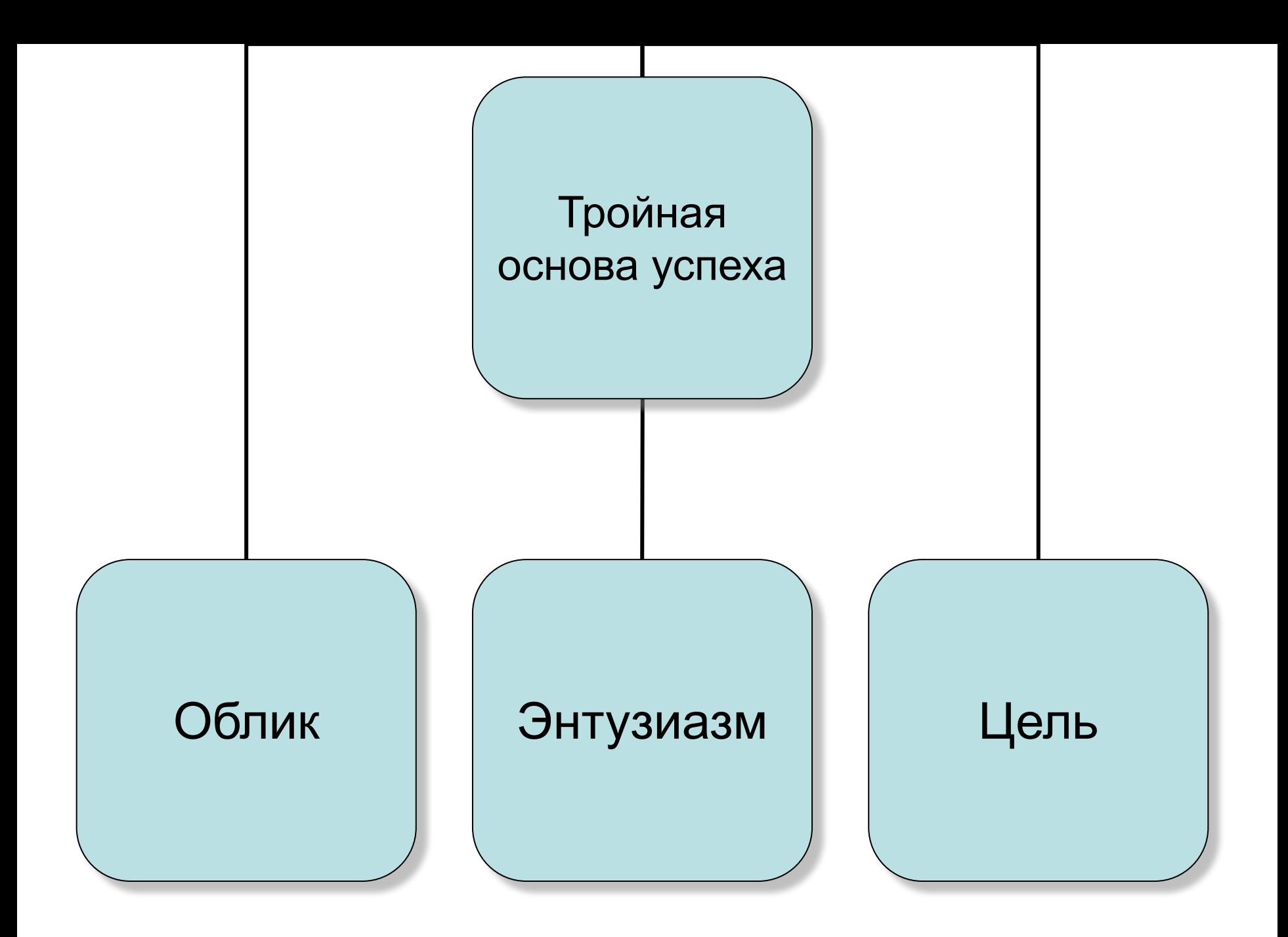

### Самое главное демонстрационное средство – Вы!

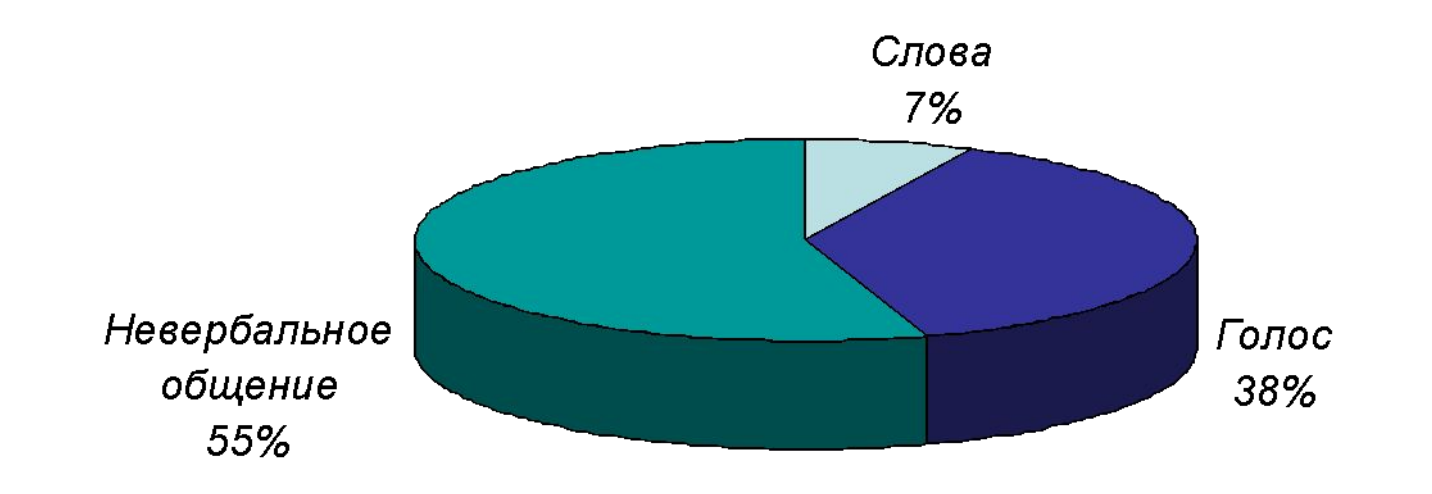

Если вы не увлечены темой Вашего выступления, если сами не верите тому, что говорите, то лучше уж вообще не выступать.

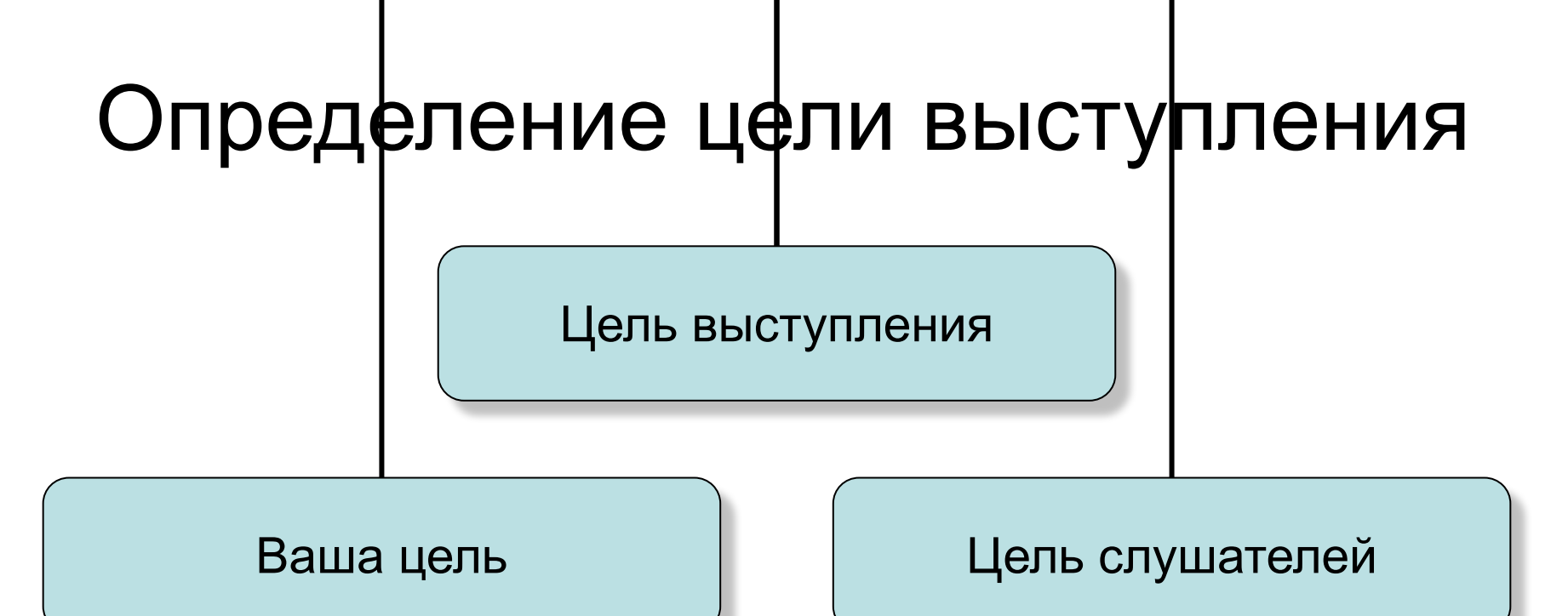

Чтобы слушатели:

- Сделали?
- Сказали?
- Во что поверили?
- Какое действие предприняли бы?

Ответить на вопросы:

- Почему мы здесь?
- Почему это важно?
- Что в этом интересного для меня?

### Определение цели выступления

После формулировки цели выступления, вы должны представить себе совершенно определенно:

- *• Содержание* презентации;
- *• Уровень детализации* презентации;
- *• Длительность* выступления.

### К выступлению надо готовиться

- 95% того, насколько хорошо пройдет Ваше выступление, определено еще до того, как она начнется.
- 1. Определите цели.
- 2. Постойте заключение.
- 3. Сформируйте выступление.
- 4. Очертите основную часть.
- 5. Добавьте «перчика».
- 6. Разработайте демонстрационные средства.
- 7. Приспособьте выступление к аудитории.
- 8. Подготовьте подсказки.
- 9. Репетируйте.

### Вам гарантирован успех, если...

- Вы страстно увлечены Вашей темой.
- Вы знаете 75% всего того, что можно знать по Вашей теме.
- Для каждого основного пункта Вашего выступления Вы:
	- приведете пример,
	- дадите ссылку,
	- расскажете историю,
	- используете соответствующую шутку.

### Вам гарантирован успех, если...

- Вы помните о трех вещах, которая аудитория никогда не простит:
	- не подготовиться,
	- не быть интересным,
	- не выкладываться.